TALLINNA TEHNIKAÜLIKOOL Infotehnoloogia teaduskond Thomas Johann Seebecki elektroonikainstituut

IEE40LT

Karolin Kruusaauk 134890

# **DIAGNOSTIKASEADME LOOMINE KOLBMOOTORILE SAITO FG-57T**

Bakalaureusetöö

Juhendaja: Reeno Reeder, PhD Lektor

Juhendaja: Madis Parv

Reaktiivmootorite assistent

## **Autorideklaratsioon**

Kinnitan, et olen koostanud antud lõputöö iseseisvalt ning seda ei ole kellegi teise poolt varem kaitsmisele esitatud. Kõik töö koostamisel kasutatud teiste autorite tööd, olulised seisukohad, kirjandusallikatest ja mujalt pärinevad andmed on töös viidatud.

Autor: Karolin Kruusaauk

06.06.2016

## **Lõputöö ülesande püstitus**

**Lõputöö teema:** Diagnostikaseadme loomine kolbmootorile Saito FG-57T

Designing a Diagnostics Device for Saito FG-57T Piston Engine.

## **Eesmärgid:**

- **Mehitamata õhusõiduki mootori töökindluse määramiseks vajaliku diagnostikaseadme projekteerimine;**
- Kolbmootori tööparameetrite (silindripea temperatuurid, väljalaskegaaside temperatuurid, õli temperatuur, laagrite vibratsioon, kollektorirõhk) jälgimine distantsilt;
- Tööparameetrite edastamine juhtmevaba seadeldise abil;
- Tööparameetrite reaalajas järgimine ja personaalarvutis kuvamine;
- Seadme testimine mootori erinevates režiimides ning seadme töökindluse ja defektide väljaselgitamine.

## **Probleemid:**

- Andurite kinnitus mootorile;
- Usaldusväärse ja kadudeta andmeedastuse saavutamine.

## **Metoodika:**

- Andurite valik ja süsteemi projekteerimine;
- Diagnostikasüsteemi andurite paigaldamine mootorile;
- Diagnostikaseadme tarkvara loomine mikrokontrolleril *Arduino;*
- Tööparameetrite edastamise ja andmete salvestamise kontrollimine;
- Diagnostikasüsteemi töökindluse kontrollimine ja defektide tuvastamine mootori käitamisel.

## **Annotatsioon**

Lõputöö peamiseks eesmärgiks on mehitamata õhusõiduki mootori töökindluse määramiseks vajaliku diagnostikaseadme projekteerimine. Oluline on kolbmootori tööparameetrite (silindripea temperatuurid, väljalaskegaaside temperatuurid, õli temperatuur, laagrite vibratsioon, kollektorirõhk) jälgimine reaalajas, ohutus kauguses ja andmete kuvamine personaalarvutis. Seadeldist testitakse mootori erinevates töörežiimides ning selgitatakse välja seadme töökindlus ja võimalikud defektid. Diagnostikaseadme abil on võimalik pikendada mootori eluiga ja koostada hooldusplaan.

Diagnostikaseadme valmistamistamise vajadus mehitamata õhusõidukite mootorile tuleneb sellest, et puuduvad konkreetsed andmed mootori tööparameetritest, mis mõjutavad mootori eluiga.

Töö käigus valmistati diagnostikaseade, mis põhineb termopaaridel, kiirendus- ja rõhuanduril. Mikrokontroller programmeeriti andmete edastamiseks arvutisse juhtmevaba ühenduse abil. Diagnostikaseadet testiti mootori erinevates töörežiimides ning kontrolliti seeläbi andurite mõõtetulemuste õigsust.

Bakalaureusetöö on jagatud 3 peatükki, millest esimene kirjeldab jälgitavat mootorit, teine mõõtemetoodikat ja kolmas diagnostikaseadme koostamist ning tulemusi.

Lõputöö on kirjutatud eesti keeles ning sisaldab teksti 38 leheküljel, 3 peatükki, 13 joonist, 2 tabelit.

## **Abstract**

### Designing a Diagnostics Device for Saito FG-57T Piston Engine

The aim of this thesis is to develop a diagnostic device for unmanned aerial vehicle (UAV) to measure different parameters of the vehicles engine. One of the most important keywords in aviation is safety and it can be provided if reliable components are used and regurarly maintained. The device should be able to make the measurements in real time from a safe distance. The parameters that should be observed are the following: reciprocating engine cylinder head temperatures (CHT), exhaust gas temperatures (EGT), oil temperature, vibration in bearings, manifold absolute pressure (MAP). These are the most important parameters to make sure the engine is running optimally.

The device will be tested in different operating modes of the engine to determine the reliability and defects of the sensors and the measuring device. This diagnostic device should extend the life cycle of the engine.

The necessity of this diagnostic device comes from the need to determine how different parameters affect the technical condition of the piston engine. Based on these measurements a service plan for the engine can be composed.

During the work a diagnostics device based on different sensors was developed and tested on the Saito FG-57T piston engine. Microcontroller of the device was programmed to send the data from the engine to a personal computer using wireless connection.

The thesis is in Estonian and contains 38 pages of text, 3 chapters, 13 figures, 2 tables.

# **Lühendite ja mõistete sõnastik**

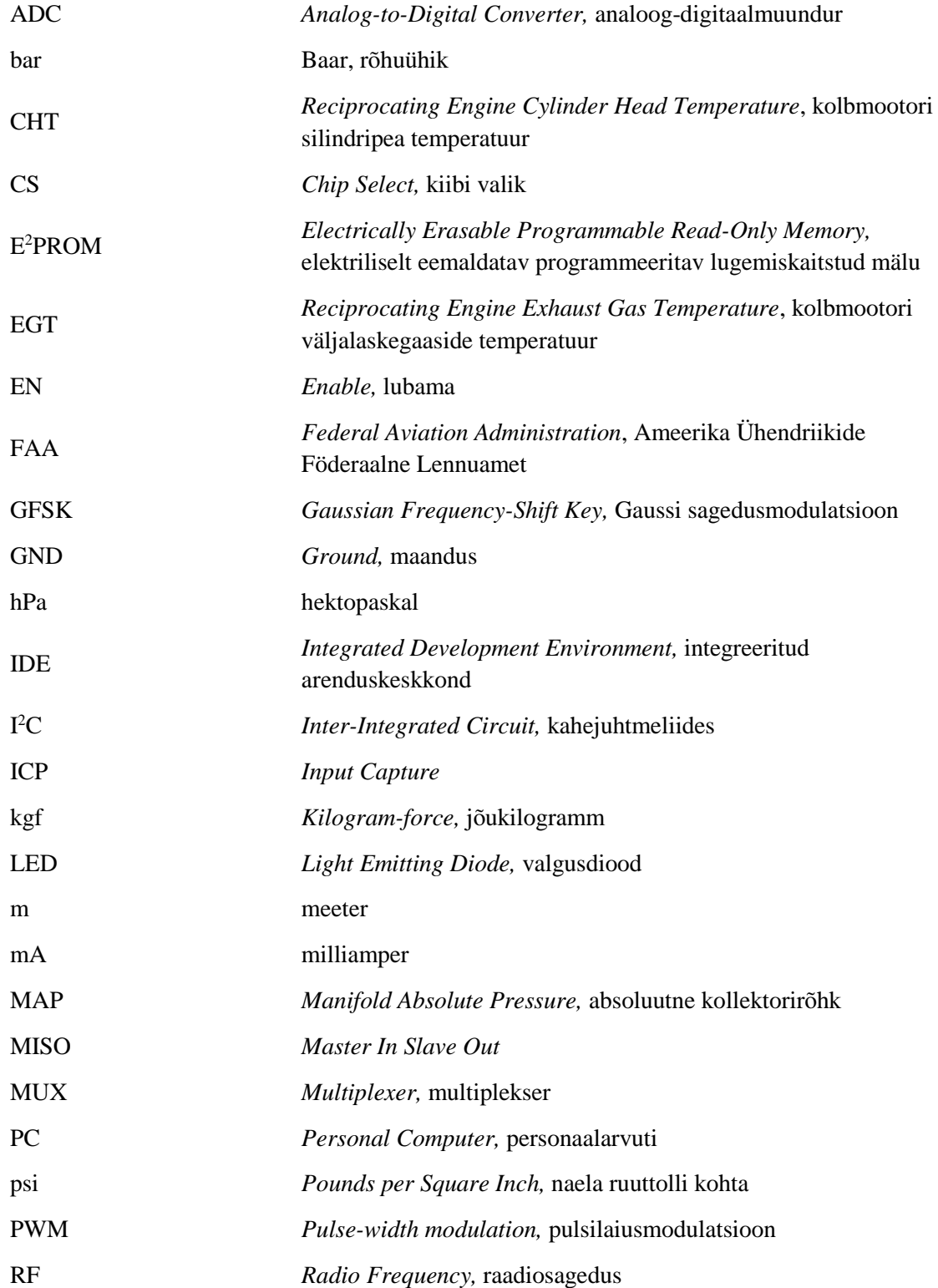

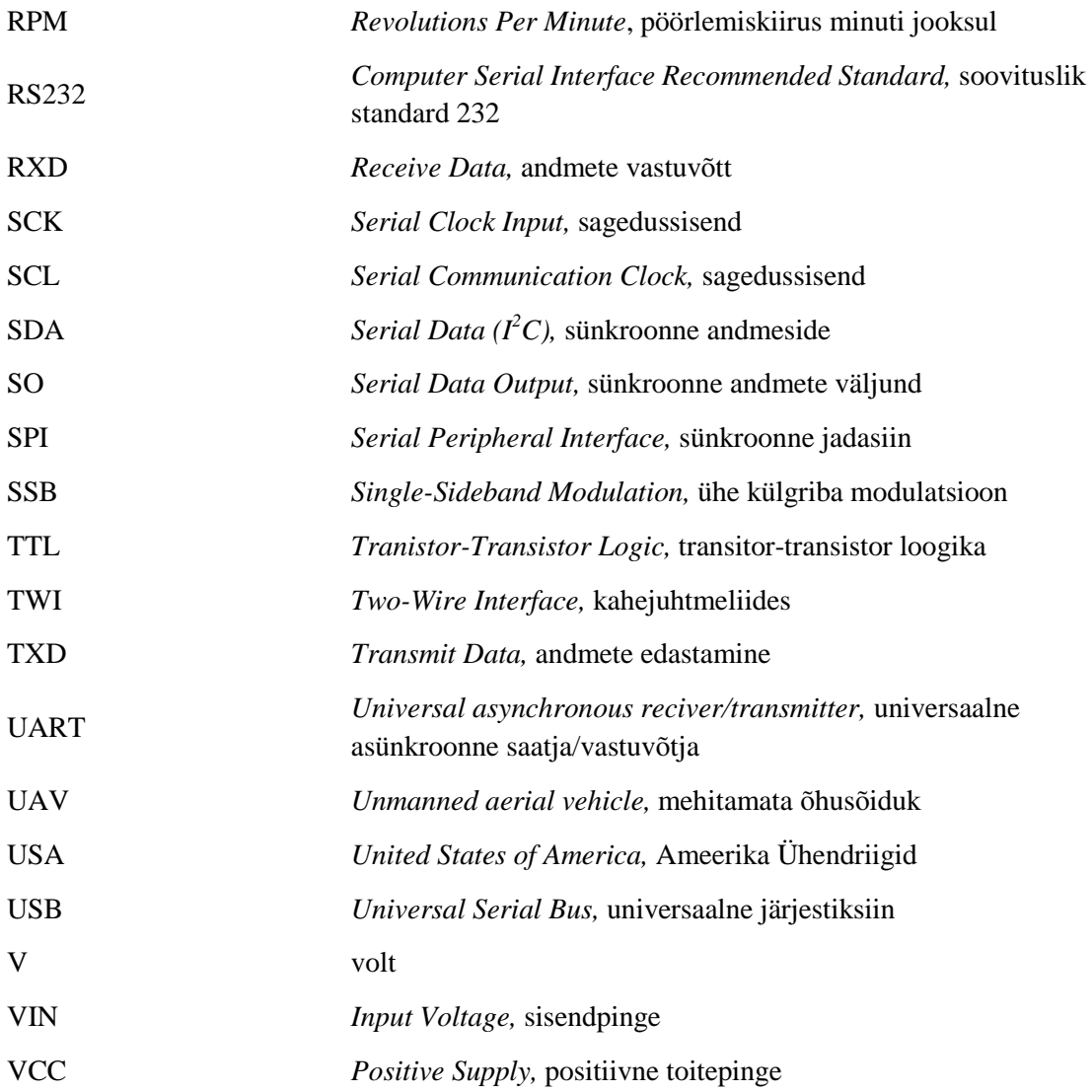

## **Sisukord**

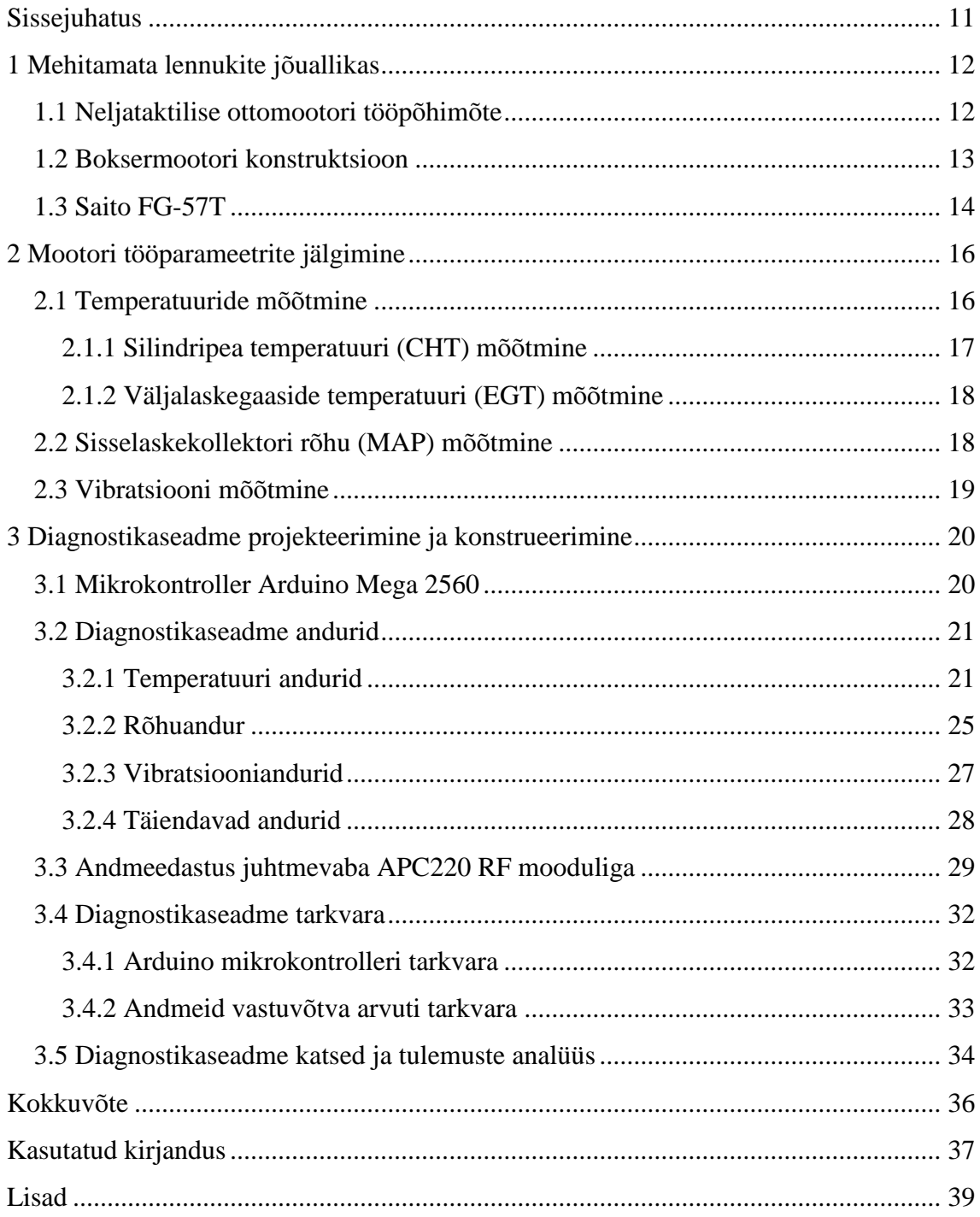

## **Jooniste loetelu**

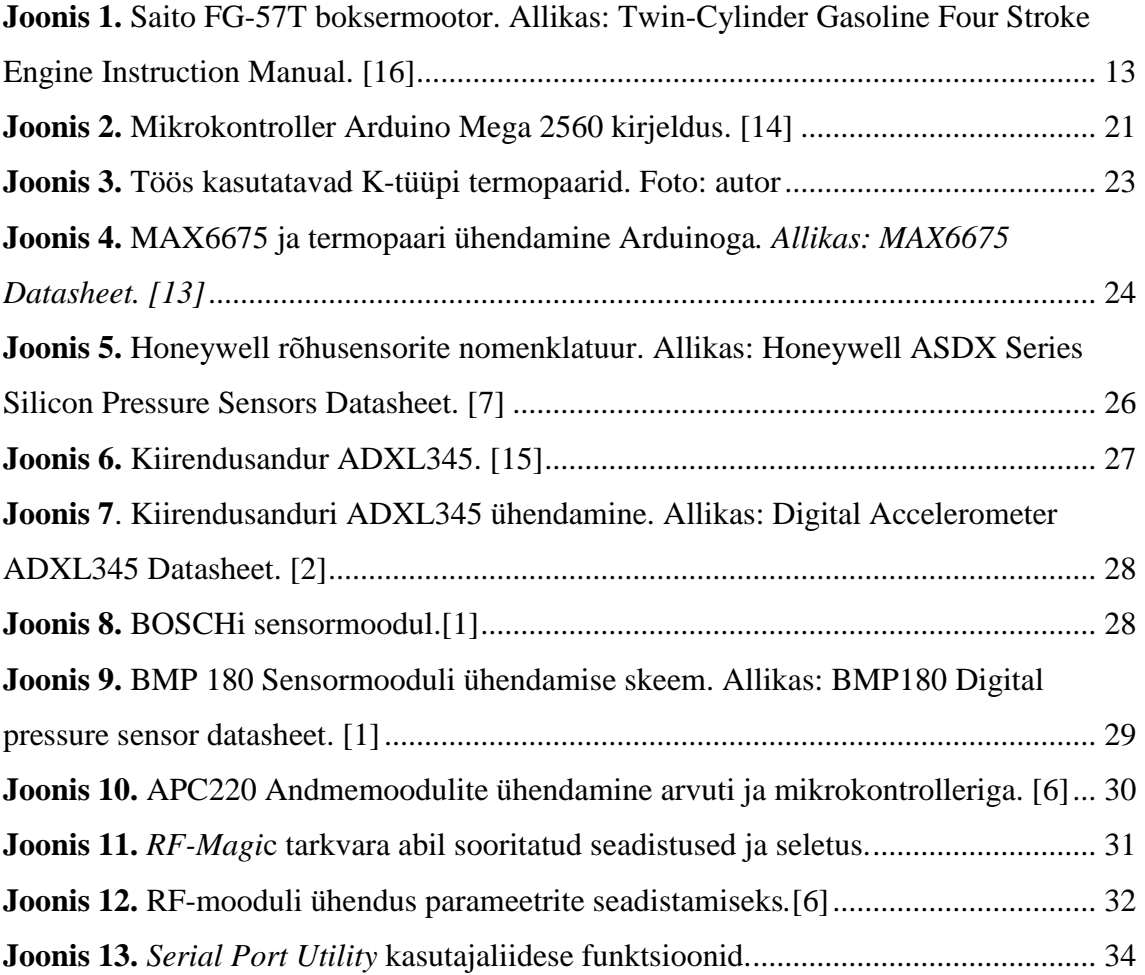

## **Tabelite loetelu**

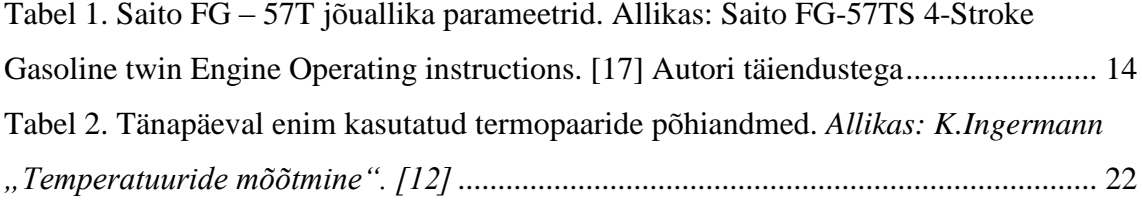

## <span id="page-10-0"></span>**Sissejuhatus**

Lennundustehnika kiire areng on jõudnud etappi, kus üha suurem tähelepanu on suunatud mehitamata õhusõidukite konstrueerimisele ja käitamisele. Lennunduse üks olulisemaid võtmesõnu on ohutus ning seda on võimalus tagada üksnes töökindlate komponentide ning regulaarse hooldusega. Kuna mehitamata õhusõidukite valdkond on hetkel korrektselt reguleerimata, siis puuduvad ka nõuded seesuguste lennuvahendite konstrueerimisele ja koostekvaliteedile.

Iga komponent on õhusõidukil äärmiselt vastutusrikas ning defektid võivad kujutada suurt ohtu. Käesoleva lõputöö eesmärk on valmistada diagnostikaseade mehitamata õhusõiduki jõuallikale Saito FG-57T, mis võimaldaks jälgida mootori tööparameetreid. Need andmed on sisendiks mootori hooldusprogrammi koostamisele ning mootori eluea määramisele.

Diagnostikaseadme valmistamisel arvestatakse olulisematest mootori tööd mõjutavatest parameetritest ning jõuallika ehituslikest iseärasustest. Kogu süsteem koostatakse lähtudes mehitatud õhusõidukite konstrueerimise praktikast.

Diagnostikaseadme abil kogutud andmed on samuti sisendiks mootori modifitseerimisele ning häälestamisele. Vajaliku informatsiooni jälgimine võimaldab välja töötada uusi lahendusi ning arendada mehitamata õhusõidukite ohutut ja jätkusuutliku opereerimist.

## <span id="page-11-0"></span>**1 Mehitamata lennukite jõuallikas**

Mehitamata õhusõidukitel on kasutuses erinevat tüüpi jõuallikaid, mis valitakse vastavalt käitamistingimustele ja –valdkonnale. Laialdaselt on levinud elektrimootoritega varustatud lennuvahendid, kuid lennuaja ja –kauguse suurendamine nõuab juba teistsuguseid lahendeid – kolbmootoreid.

Järgnevas peatükis kirjeldatakse lõputöös kasutatavat mehitamata lennukite tarbeks konstrueeritud sisepõlemismootorit ja selle tööpõhimõtet.

### <span id="page-11-1"></span>**1.1 Neljataktilise ottomootori tööpõhimõte**

Kolbmootor on üks vanemaid praktilist tüüpi soojusmasinaid, mida on kasutatud lennuki jõuseadmena. Soojusmasin teeb kasulikku tööd, kui kütuses sisalduv keemiline energia vabaneb soojusena. Kui õhk soojuse abil paisub, rakendub see mehaanilise jõuna kolvile, mis paneb omakorda liikuma vänt-kepsmehhanismi.[8]

Ottomootori negatiivne külg on see, et ainult 1/3 põletatud kütuse energiast kasutatakse ära kasuliku tööna. Vaatamata sellele on nimetatud jõuallikal positiivsed küljed, milleks on töökindlus, konstruktsiooniline lihtsus ja võrdlemisi madal soetushind, ning seetõttu kasutatakse neid endiselt õhusõidukite jõuallikana.[8]

Ottomootorid võivad olla nii kahe- kui neljataktilise töötsükliga. Käesolevas töös valmib diagnostikaseade neljataktilisele kolbmootorile Saito FG-57T, seega keskendutakse edaspidi just neljataktilise tsükli selgitamisele.

Neljataktilise bensiinmootori, Otto- või viie-sündmuse tsükkel, kirjeldab eelmainitud jõuseadme tööpõhimõtet. Ottomootori tsükkel jaotatakse neljaks taktiks: sisselaske-, kompressiooni-, töö- ja väljalasketaktiks. Tsükkel algab sisselasketaktiga, kus avatud sisselaskeklapiga liigub kolb silindris ülemisest surnud seisust alumisse. Nimetatud takti vältel silindri ruumala suureneb ning mootorisse juhitakse värske töösegu. Järgmises taktis sulgub sisselaskeklapp ja kolb liigub üles. Silindri ruumala väheneb ning töösegu rõhk tõuseb, seetõttu nimetatakse seda takti ka surve- ehk kompressioonitaktiks. Vahetult enne seda, kui väntvõll teeb täisringi ja kolb jõuab ülemisse surnud seisu, süütab süüteküünal kütuse ja õhu segu põlemiskambris. Kolmas-, ehk töötakt algab sellega, et nii sisse- kui ka väljalaskeklapp on endiselt suletud ja kontrollitud põlemise

toimel saavutab rõhk silindris maksimaalse taseme. Kolb surutakse gaasi paisumise tulemusel alla ja just sel hetkel tehakse kasulikku tööd. Gaasi rõhk väheneb kolvi alla liikumisel ning alumise surnud seisu lähedale jõudes avaneb väljalaskeklapp. Neljandal taktil liigub kolb uuesti ülespoole ja heitgaasid surutakse väljalaskeklapi kaudu välja ning algab taas uus tsükkel.[8]

## <span id="page-12-0"></span>**1.2 Boksermootori konstruktsioon**

Silindrite asetusskeemi järgi jaotatakse lennunduses kasutatavad kolbmootorid rida-, radiaal-, bokser- ja V-kujulisteks mootoriteks. Vastavalt mootori silindrite arvule, lennuki tüübile ja vajalikule võimsusele vailitakse sobilik konfiguratsioon. [8]

Boksermootor on sisepõlemismootor, mille silindrid asuvad üksteisega vastastikku ja lamavalt kahel pool väntvõlli. [10] Boksermootori silindrite asetsus on näha ka joonisel 1.

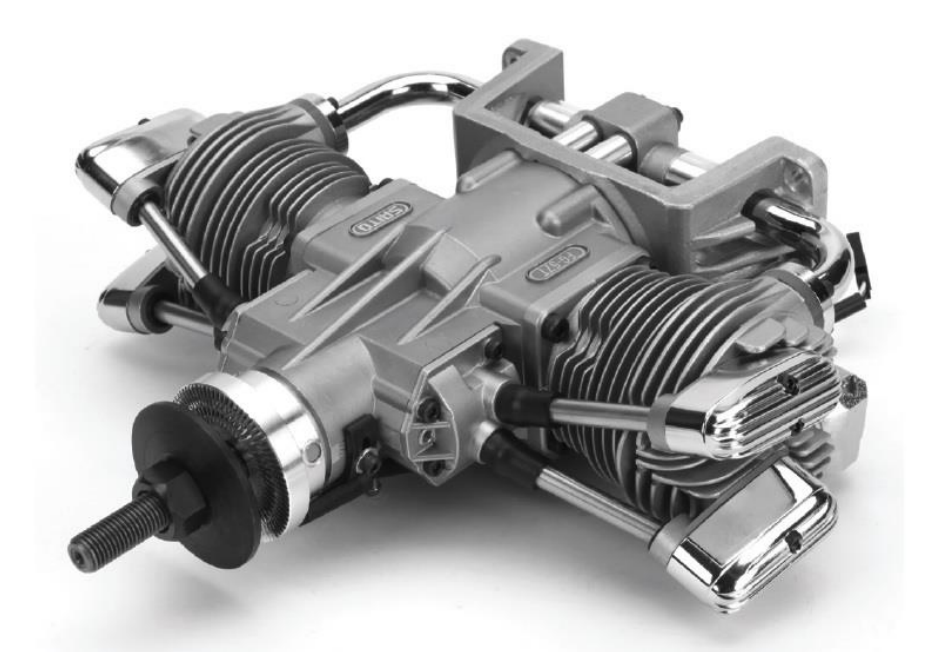

<span id="page-12-1"></span>**Joonis 1.** Saito FG-57T boksermootor. Allikas: Twin-Cylinder Gasoline Four Stroke Engine Instruction Manual. [16]

Boksermootorit kasutati juba Teises maailmasõjas sõjaväe sidelennukite usaldusväärse jõuallikana. Peale sõja lõppu hakkas kuuesilindriline boksermootor asendama seitsmesilindrilist radiaalmootorit, sest boksermootorid on voolujoonelisemad, madalama raskuskeskmega ning ei varja piloodi vaatevälja. Samuti on boksermootorid ühtlase töökäiguga, kasutavad vähem silindreid kui tähtmootor ja on seejuures võrreldava võimsuse ja sarnase massiga. [8]

Üldiselt töötavad sama võimsusega boksermootorid suurematel väntvõlli pöörlemiskiirustel kui radiaalmootorid ja vajavad väiksema diameetriga propellerit. Tänapäeval on enamik USA-s toodetud FAA-sertifikaadiga lennunduskolbmootorid boksermootorid. [8]

## <span id="page-13-0"></span>**1.3 Saito FG-57T**

Lõputöös kirjeldatakse ja valmistatakse diagnostikaseade Saito FG–57T neljataktilisele, kahesilindrilisele bensiinimootorile. Diagnostikaseadme eesmärk on jälgida mootori tööd ohutust kaugusest eraldatuna müra, vibratsiooni, heitgaaside ja töötava propelleri poolt tingitud ohtudest. Tabelis 1 on toodud Saito FG–57T jõuallika parameetrid.

| Silindri<br>läbimõõt ø                   | $36,0$ mm x 2                                                                                                    | Kolvikäik | $28,0$ mm x 2                                 | Töömaht                                     | 57,0 $cm3$ |  |
|------------------------------------------|----------------------------------------------------------------------------------------------------|-----------|-----------------------------------------------|---------------------------------------------|------------|--|
| <b>Mass</b>                              | mootoriplokk: 2090 g / väljalaskesüsteem: 90 g / süütesüsteem: 170 g /<br>mootori kinnitus: $80 g (20 g x 4)$    |           |                                               |                                             |            |  |
| Väntvõlli<br>pöörlemiskiiruse<br>vahemik | $~1500 - 7000$ RPM                                                                                               |           | Maksimaalne<br>pöörlemiskiirus<br>(maapinnal) | $\sim 6000$ -7000 RPM                       |            |  |
| Propeller                                | (diameeter) D21" x $23"$<br>$(samm)P10''$ x 11"                                                                  |           | Staatiline<br>tõmbejõud                       | $\sim 6$ ~8 kgf (Sõltuvalt<br>propellerist) |            |  |
| Kütus                                    | bensiin: $\delta$ li = 20:1 (Mahu<br>suhe)                                                                       |           | Rakendused                                    | Bensiinmootori klass<br>$50 \text{ cm}^3$   |            |  |
| Kütusekulu                               | u. 35 cm <sup>3</sup> /min (täiskiirusel 6500 RPM). Kütuse voolukogus muutub<br>vastavalt propelleri koormusele. |           |                                               |                                             |            |  |
| Süütesüsteemi<br>vooluallikas            | Pinge: $6-9$ V, soovitatav voolutugevus $>1000$ mA.                                                              |           |                                               |                                             |            |  |

<span id="page-13-1"></span>**Tabel 1. Saito FG – 57T jõuallika parameetrid. Allikas: Saito FG-57TS 4-Stroke Gasoline twin Engine Operating instructions. [17] Autori täiendustega**

Saito FG–57T tunnusjooneks on kütusesäästlikkus. Paljude mehitamata õhusõidukite mootorid kasutavad kallimat kütusesegu metanoolist, nitrometaanist ja õlist. Saito mootor erineb selles osas ning kasutab laiatarbelist bensiini. Nimetatud mootori eeliseks on see, et neljataktilised bensiinimootorid on märksa töökindlamad ning õhusõiduk on peale lennusessiooni palju puhtam. [16]

Saito mootori kütusesüsteem on kompaktne – karburaatoriga integreeritud mebraankütusepump võimaldab paigalada bensiinipaagi peaaegu igasse sobivasse kohta. Pumpa käivitav negatiivne rõhk on membraani juhitud sisselasketorustikust ega vaja selle jaoks eraldi välist ühendust. [16]

## <span id="page-15-0"></span>**2 Mootori tööparameetrite jälgimine**

Saito FG-T57 mootoril puudub tootja poolt kinnitatud hooldusprogramm ja -välp. Samuti puudub arusaam, missugused komponendid purunevad ja kuluvad kõige kiiremini ning kui pikk on mootori eluiga. Tööparameetrite jälgimine on üheks sisendiks hooldusplaani koostamisel.

## <span id="page-15-1"></span>**2.1 Temperatuuride mõõtmine**

Temperatuuri mõõtmine ja jälgimine on oluliseim aspekt õhusõidukite mootorite kasutamisel. Jõuallika erinevate komponentide töötemperatuuride vahemik on küllaltki lai. Karburaatori ventuuris voolava õhu temperatuur võib jääda alla null kraadi, samas kütuse põlemisgaaside ehk väljalaskegaaside temperatuur võib teatud tingimustel küündida kuni 1000 kraadini Celsiuse skaalal. Temperatuuride mõõtmised teostatakse elektrooniliselt takistustermomeetri või termopaari abil. [8]

Takistustermomeetrit ei kasutata mootoritel, sest üldjuhul on plaatinast takistustermomeetri tööpiirkond -200...+850 °C ja spetsiaalsel -260...+1000 °C. Seesuguste temperatuuriandurite mõõtevahemik on liiga lai ning läheneb väljalaskegaaside maksimaalsete temperatuuride piirmäärale. Võrreldes termopaariga on takistustermomeeteri tundmiku kontaktpind suurem. Termopaarid mõõdavad idealiseeritud käsitluse korral keskkonna temperatuuri teatud ruumipunktis, kuid takistustermomeetrite kasutamisel kujuneb näit välja keskväärtusena nende takistuskeha asukoha temperatuuri järgi. [12]

Termopaari kasutatakse laialdaselt temperatuuride mõõtmisel ja reguleerimisel. Termopaar on aas, mis on valmistatud kahest erinevast materjalist. Temperatuuri mõõdetakse kahe materjali ühenduskohast ehk tööjootekohast ehk kuumjootekohast. Teiseks punktiks on võrdlusjootekoht ehk külmjootekoht, mis paikneb stabiilse temperatuuriga keskkonnas. Nende kahe ühenduskoha poolt toodetud pinge on proportisonaalne temperatuuride erinevusele ühenduste vahel. See pinge põhjustab voolu ja seda mõõdetakse milliampermeetriga, mille skaala kalibreeritakse kraadidesse. Termopaar ei vaja vooluvõrku, kuna toimib elektromootorjõu generaatorina.[8]

Termopaaride töö põhineb Seebecki efektil, kus kahest erinevast materjalist elektrijuhti joodetakse kokku ja jootekohta kuumutatakse. Jootekohas tekib elektromootorjõud, mille suurus sõltub kasutatud materjalidest ja jootekoha temperatuurist. [12]

Oluline on ka temperatuuriandurite korrektne paigaldamine, et mõõta torudes voolava gaasi või vedelike temperatuure võimalikult minimaalsete mõõtehälvetega. Termopaaride paigaldus peab olema selline, et nende temperatuuritundliku osa soojusvastuvõtt oleks maksimaalne ja anduri soojusjuhtivuse tõttu väliskeskkonda lahkuva soojuse äravool minimaalne. Temperatuuriandur paigaldatakse võimalikult sügavale keskkonda, mõõteobjektist erineva temperatuuriga pindadest eemale. Anduri paigutusel on oluline, et torus asetseks tundmik toru teljel ja termopaari mõõtekeskkonnas väljaulatuv osa peab olema võimalikult väike. [12]

Tahkete kehade pinnatemperatuuride mõõtmiseks kasutatakse spetsiaalset liimi, mis on mõeldud temperatuuriandurite kinnitamiseks. Temperatuuriandurid tuleb paigutada nii, et nad moonutaksid temperatuurivälja anduri paigutuskohas võimalikult vähe. Oluline on, et soojuse ärajuhtimine mõõdetavalt pinnalt termopaaride ühendusjuhtmete kaudu oleks minimaalne. Seetõttu tuleb valida termopaaride ühendusjuhtmete ristlõike pind võimalikult minimaalne. [12]

### <span id="page-16-0"></span>**2.1.1 Silindripea temperatuuri (CHT) mõõtmine**

Kolbmootori silindris muundatakse kütuse keemiline energia soojuseks ja mehaaniliseks tööks. Temperatuurilisest koormusest on kõige rohkem mõjutatud silindripea ja kolvid. Kõrgete temperatuuride toimel võivad tekkida mitmed defektid. Liiga kõrge temperatuuri mõjul on oht mootori detonatsioonile, silindripea ja kolvi sulamisele ja klappide kinnikiilumisele. Seega on vajalik mõõta silindripea temperatuuri mootori korrektse töörežiimi valimiseks, jõuallika korrasoleku määramiseks ning defektide vältimiseks.[8]

Kolbmootori silindripea temperatuuri mõõdetakse termopaariga, mis on tehtud vask- või raudtraadist positiivse juhtme ja konstandi jaoks. Negatiivse juhtme jaoks kasutatakse aga vase-nikli sulamit. Kuumjootekohaks ehk mõõtekohaks nimetatakse seda, kui iga traadi üks ots on kinnitatud vasest süüteküünla tihendi sisse või ühendatud bajonett sondis. Teised traadi otsad ühendatakse külmjootekohta ehk kompensatsioonijuhtmetega. [8]

#### <span id="page-17-0"></span>**2.1.2 Väljalaskegaaside temperatuuri (EGT) mõõtmine**

Väljalaskegaaside temperatuur sõltub sisepõlemisprotsessis oleva kütuse ja õhu segust. Suurima võimsuse saavutamiseks, kuid ökonoomse lennu tagamiseks on mootori operaatoril vajalik valida korrektne segu koostis. Samuti tuleb arvestada asjaoluga, et lennukõrguse kasvades muutuvad atmosfääri parameetrid, mis mõjutavad otseselt töösegu ja ka väljalaskegaaside temperatuuri. Näiteks tõuseb segu lahjenemisel väljalaskegaaside temperatuur märgatavalt ning on oht, et mootor kuumeneb üle. Seega on EGT indikatsioon mootori kasutajale vahetu informatsioon põlemisprotsessist.[8]

Seesuguseid kõrgeid temperatuure, nagu väljalaskegaaside puhul, mõõdetakse termopaariga, mille materjaliks on kromell ja alumel. Kromell on nikli ja kroomi sulam ning kasutatakse positiivses juhtmes. Alumel on nikli, alumiiniumi, magneesiumi ja räni sulam ning seda kasutatakse negatiivses juhtmes. Termopaar kinnitatakse väljalasketorustikku, klapi lähedusse. Seda just seepärast, et termopaar registreeriks põlemissegu koostise muutuse võimalikult kiiresti.[8]

## <span id="page-17-1"></span>**2.2 Sisselaskekollektori rõhu (MAP) mõõtmine**

Kolbmootori jõudlus on määratud kahe muutujaga, milleks on kolvile mõjuv keskmine rõhk ja töötaktide arv ajaühikus (minutis). [8]

Töötaktide arvu ühe ajaühiku jooksul määrab ära väntvõlli pöörlemiskiirus, mida on võimalik mõõta tahhomeetriga. Tulenevalt kõrgetest temperatuuridest ja silindripea konstruktsioonist on töötakti rõhku silindris liiga raske otseselt mõõta. Õhu absoluutne rõhk sisselaskesüsteemis, veidi enne sisselaskeklappi, omab kindlat suhet silindris tekkiva rõhuga. Seda nimetatakse sisselaskekollektori rõhuks. Nimetatud parameetrit on lihtne mõõta ja kasutatakse koos väntvõlli pöörlemiskiirusega (RPM), et määrata mootori võimsuse arenemise ulatus. [8]

Seisatud jõuallika korral on vabalthingava kolbmootori sisselaskekollektori rõhk sarnane ümbritseva atmosfääri rõhuga. Mootori töötades tühikäigul langeb kollektori rõhk, sest sisselaskesüsteemi liblikklapp on suletud ja liikuv kolb tekitab hõrenduse. Maksimaalse väntvõlli pöörlemiskiiruse korral taastub esialgne rõhk kollektoris. [8]

## <span id="page-18-0"></span>**2.3 Vibratsiooni mõõtmine**

Vibratsioon on oluline informatsioon, mis määrab mootori korrasoleku. Vibratsioon tekib enamasti vänt-kepsmehhanismis, mis omakorda kandub edasi mootori plokki. Vibratsiooni võib tekitada näiteks tasakaalustamata kepsud-kolvid, väntvõll, kahjustatud propeller või kulunud raamlaagrid. Normaalsest töövibratsioonist kõrgematel väärtustel on võimalik välja selgitada mootori defektid. Pikaperioodiline jälgimine annab võimaluse prognoosida mootori tööiga ja kindlustada hooldusvaba opereerimine. Samuti saab sel viisil avastada mootori detonatsiooni (lisa 4).

## <span id="page-19-0"></span>**3 Diagnostikaseadme projekteerimine ja konstrueerimine**

Järgnevas peatükis kirjeldatakse mootori tööparameetrite jälgimiseks kasutatavaid andureid ning põhjendatakse vastavat paigutust. Kirjeldatakse andurite nimiandmeid ja antakse ülevaade seadme juhtmoodulist. Tuuakse välja diagnostikaseadme projekteerimise ja konstrueerimise etapid. Tutvustatakse projekteeritud riist- ja tarkvara tööpõhimõtteid ning valitakse sobiv lahendus andmeedastuseks.

## <span id="page-19-1"></span>**3.1 Mikrokontroller Arduino Mega 2560**

Arduino Mega 2560 on Atmega2560-l põhinev mikrokontroller. Nimetatud seadeldisel on 54 digitaalsisendit/-väljundit, millest 15 saab kasutada PWM väljunditena. Veel on olemas 15 analoogsisendit, 4 UART ehk riistvara jadaporti, 16 MHz kristallostsillaator, USB liides, võrgupesa ja taaskäivitamise nupp. Mikrokontrollerit on võimalik programmeerida Arduino tarkvaraga ja kommunikatsiooniks kasutab STK500 protokolli. Arduino Megal on mitu erinevat viisi teiste seadeldistega (nagu arvuti ja erinevad mikrokontrollerid) suhtlemiseks. Üks võimalustest on riistvaralised UARTsid TTL jadakommunikatsiooniks, mida autor andmeedastuseks kasutab. *SoftwareSerial library* kasutades on võimalik luua iga mikrokontrolleri digitaalsisendiga jadaandmeside. Mega 2560 toetab ka TWI ja SPI kommunikatsiooni ja selleks on Arduino tarkvaral ka *Wire* ja SPI *library*.[3] Joonisel 2 on toodud välja Arduino Mega 2560 sisendite jaotus.

Arduino Mega 2560 osutus valituks, kuna sellel on piisavalt analoog- ja digitaalsisendeid, millega on võimalik kõigi andurite informatsioon edastada. Kontrolleri valikul arvestati komponentide massiga, et süsteemi kogukaal ei vähendaks õhusõiduki potensiaalset lennuaega.

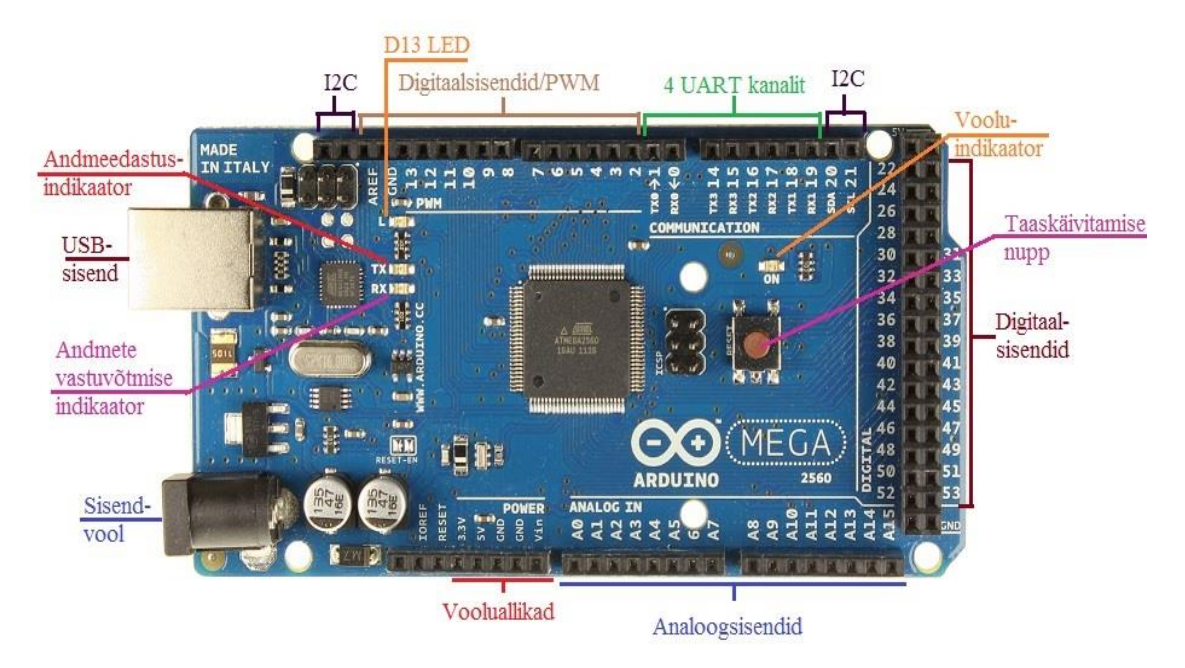

**Joonis 2.** Mikrokontroller Arduino Mega 2560 kirjeldus. [14]

## <span id="page-20-2"></span><span id="page-20-0"></span>**3.2 Diagnostikaseadme andurid**

Lisaks mikrokontrollerile koosneb diagnostikaseade erinevatest anduritest. Saito mootori jälgitavateks parameetriteks valiti silindripea-, väljalaskegaaside-, õli temperatuur ja kollektori rõhk ning mootori töövibratsioon. Töös kasutati temperatuuride mõõtmiseks silindripeal kahte, väljalasketorustikus kahte ja määrimissüsteemis ühte termopaari. Kollektorirõhu mõõtmiseks kasutati ühte rõhuandurit ja vibratsiooni jaoks ühte kiirendusandurit. Andurite valikul lähtuti lisaks komponentide parameetritele optimaalsest hinna-kvaliteedi suhtest ning toodete universaalsusest.

Järgnevates alapealkirjades kirjeldatakse andurite valiku ja paigaldamise põhimõtteid.

### <span id="page-20-1"></span>**3.2.1 Temperatuuri andurid**

Peatükis 2.1 kirjeldatud mootori töötemperatuuride mõõtmiseks on vajalik välja selgitada parameetrite vahemik. Temperatuuriandurite valikul on lähtutud mootori lühiajalisel ja madalal koormusrežiimil käitamisel saadud mõõtetulemustest, mis on välja toodud infrapunakaamera piltidel, mis on välja toodud lisas 1. Vastavalt kiirguskaamera fotodele on temperatuur sisselaskekollektoris 26.5 °C, silindripeal 124 °C ja väljalaskegaasid 245 °C. Sisselaskekollektori temperatuuri mõõdeti, sest rõhuandurid on temperatuuri suhtes tundlikud ning võivad sellises keskkonnas

puruneda. Saadud tulemuste alusel ja lennundusmootoritest lähtuvalt otsustati kasutada K-tüüpi termopaare. Mõõtevahemike määramisel ja termopaaride valimisel arvestati varuteguriga, et seadet oleks võimalik kasutada erinevates koormusrežiimides ja äärmuslikes situatsioonides. Tabelis 2 on näidatud K-tüüpi termopaari nimiandmed võrreldes teist tüüpi termopaaridega.

| Materjalid   | Tüübi tähis | Võimalik mõõdetava<br>temperatuuri vahemik $({}^{\circ}C)$ | Maksimaalne<br>temperatuur<br>lühiajalisel<br>kasutamisel (°C) |
|--------------|-------------|------------------------------------------------------------|----------------------------------------------------------------|
| Cu-CuNi      | T           | $-250400$                                                  | 600                                                            |
| Fe-CuNi      | J           | $-200700$                                                  | 900                                                            |
| NiCr-CuNi    | E           | $-200700$                                                  | 1000                                                           |
| NiCr-NiAl    | K           | $-2001000$                                                 | 1300                                                           |
| NiCrSi-NiSi  | N           | 01000                                                      | 1300                                                           |
| PtRh10-Pt    | S           | 01300                                                      | 1600                                                           |
| PtRh13-Pt    | R           | 01300                                                      | 1600                                                           |
| PtRh30-PtRh6 | B           | 01600                                                      | 1800                                                           |
| Cu-CuNi      | U           | $-250400$                                                  | 600                                                            |
| Fe-CuNi      | L           | $-200700$                                                  | 900                                                            |

<span id="page-21-0"></span>**Tabel 2. Tänapäeval enim kasutatud termopaaride põhiandmed.** *Allikas: K.Ingermann "Temperatuuride mõõtmine". [12]*

K-tüüpi termopaaride täpsusklass on  $\pm 2$  °C kuni  $\pm 6$  °C. Töös kasutatavad termopaarid (joonis 3) suudavad mõõta temperatuuri täpselt vahemikus 0 ~ 1000 °C. Tavapäraselt on K-tüüpi termopaaride termiliste elektroodide materjaliks kromell-alumell (nikli, mangaani, alumiiniumi ja räni sulam) ja töötemperatuurideks on - 200 kuni 1260 °C. Ktüüpi termopaare kasutatakse oksüdeerivas või täielikult inertses keskkonnas ja on lennunduses üks enimkasutatavaid termopaari tüüpe. Kuna mootori temperatuurid on üsna kõrged, ei ole K-tüüpi termopaari täpsus kriitiline. [19]

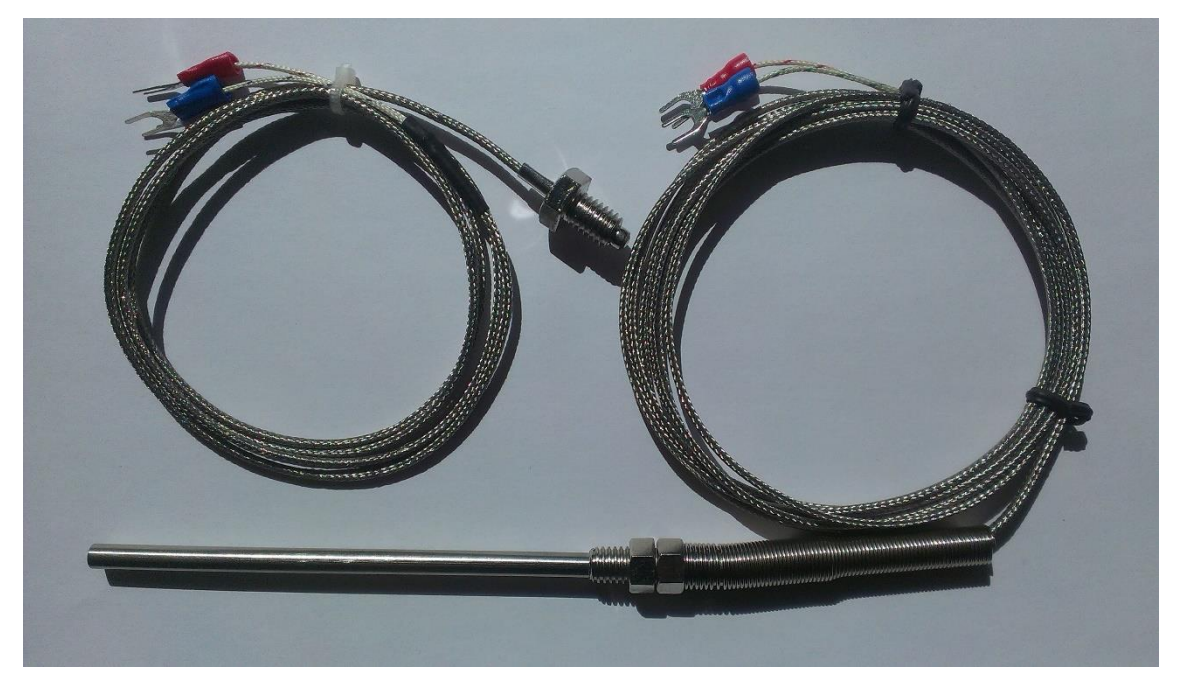

**Joonis 3.** Töös kasutatavad K-tüüpi termopaarid. Foto: autor

<span id="page-22-0"></span>Termopaarid on väga tundlikud ja vajavad võimendust külma ühenduse kompensatsiooniks, selleks on sobilik K-tüüpi termopaari võimendi MAX6675. MAX võimendi muudab K-tüüpi termopaari analoogsignaali digitaalseks. Mõõtevahemik on 0  $^{\circ}$ C kuni + 1024  $^{\circ}$ C, 0,25  $^{\circ}$ C resolutsiooniga ja signaali edastatakse 12 bitina.  $\pm$  6 %-line täpsus on võimalik saavutada K-tüüpi termopaari puhul mõõtevahemikus 0 °C kuni + 700 °C. SPI andmeväljundeid ühendatakse ükskõik millisesse kolme järjestikusesse digitaalsisendissse. Sisendiks kasutatakse kuni 5 V, kuid 3.3 V kasutades on temperatuurist tingitud ebatäpsused väiksemad, kõrgematel temperatuuridel isegi kuni ± 2 %. Termopaari ja MAX6675 omavaheline ühendamine käib kahe juhtme kaudu, Tühendadakse K-tüüpi termopaari alumelist juhtmega ning ühendatakse maandusesse. T+ ühendatakse termopaari kromellist juhtmega. MAX-i ühendamine mikrokontrolleri ja termopaariga on toodud joonisel 4. [13]

MAX6675 tunnetab ja korrigeerib ümbritseva temperatuuri muutusi külmjootekoha jaoks. Seadeldis muudab ümbritseva temperatuuri lugemi pingeks kasutades temperatuuritundliku dioodi. Selleks, et mõõta termopaari tegelikku temperatuuri, mõõdab MAX6675 pinget termopaari väljundist ja dioodist. Seadeldis edastab dioodi ja termopaari pinge muundusfunkstiooni ADC-sse, et arvutada termopaari kuumjootekoha temperatuur. [13]

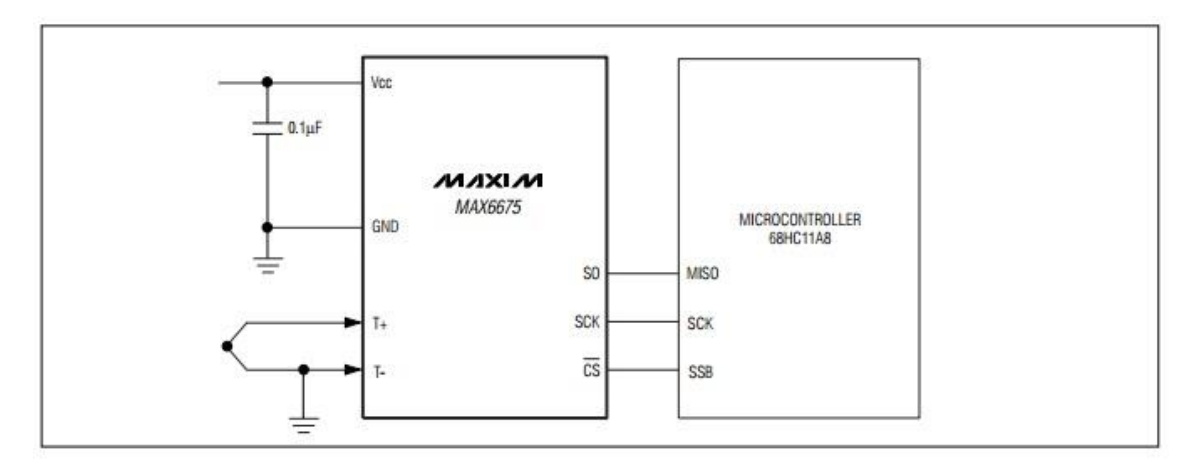

**Joonis 4.** MAX6675 ja termopaari ühendamine Arduinoga*. Allikas: [MAX6675](http://www.maximintegrated.com/) Datasheet. [13]*

#### <span id="page-23-0"></span>**3.2.1.1 Silindripea temperatuuri (CHT) mõõtmine**

Alapeatükis 2.1.1. kirjeldatud tingimustel peavad silindripead taluma väga kõrgeid temperatuure. Tulenevalt kõrgest põlemistemperatuurist ja vähesest jahutusõhust on oluline jälgida nimetatud komponentide temperatuuri. Samuti on temperatuuriinfo vajalik selleks, et moodustada korrektne segu karburaatorit häälestamisel ja selleks, et mootori klapid ära ei sulaks. Silindripea temperatuuri mõõtmiseks kasutatakse eelnevalt kirjeldatud K-tüüpi termopaari. Termopaari paigutus silindripeal mõõtmiste sooritamiseks on näidatud lisas 2. Valiku aluseks on võetud potensiaalselt kõige kõrgema temperatuuriga asukohad. Temperatuuriandurid on paigaldatud kontakti silindripeaga (lisa 4).

#### **3.2.1.2 Väljalaskegaaside temperatuuri (EGT) mõõtmine**

Alapeatükis 2.1.2 on kirjeldatud, et väljalaskegaasidel on mootori ühed kõrgeimad temperatuurid. Väljalaskegaaside temperatuuri mõõtmine on oluline selleks, et kontrollida segu koostist. EGT on vahetu indikatsioon segu muutumisest. Temperatuuri tõustes on suur võimalus defektide tekkeks – näiteks klappide sulamine või kinnikiilumine ning kahjustused väljalaskesüsteemile. Temperatuuri mõõtmiseks kasutatakse samuti K-tüüpi termopaari nagu eelnevalt välja toodud. Termopaari paigutus väljalaskegaaside mõõtmiseks on näidatud lisas 2. Temperatuuriandur on paigaldatud võimalikult lähedale väljalaskeklapile, et saada võimalikult kiire informatsioon põlemisprotsessis toimuvast (lisa 4).

### **3.2.1.3 Õli temperatuuri mõõtmine**

Õli temperatuuri mõõtmine on vajalik sest, kõrge temperatuur mõjutab õli viskossust ja määrimisomadust. Liiga vedela õli ja halvenenud määrimisomadustest tulenevalt kiilub mootor kinni. Samuti toimib õli ka jahutajana. Liiga kõrge õli temperatuur näitab mootori kulumise astet (lisa 4). Õli temperatuuri mõõdetakse samuti K-tüüpi termopaariga, mis on paigaldatud määrimissüsteemi õlipaaki.

#### <span id="page-24-0"></span>**3.2.2 Rõhuandur**

Kollektorirõhk sõltub karburaatori liblikklapi asendist. Kui liblikklapp on avatud, siis kollektorirõhk on kõrge ja kui suletud siis madal. Kollektorirõhku on tarvis mõõta kuna õhurõhu vähenedes kaotatakse võimsuses (lisa 4). Rõhuanduri paigaldus kollektorirõhu mõõtmiseks on näidatud lisas 2. Rõhuandur paigaldatakse alati karburaatori liblikklapi ja sisselaskeklapi vahele.

Kollektorirõhu mõõtmiseks kasutame Honeywelli rõhuandurit ASDXRRX100PD2A5. ASDX rõhusensor kasutab 5 V toitepinget ja mõõdab diferentsiaalselt rõhku. Diferentsiaalse rõhu mõõtmisel mõõdetakse kahe ühendatud rõhuallika rõhkude erinevust, milleks on kollektorirõhk ja atmosfäärirõhk. Anduri mõõteviga on  $\pm$  2.0 % kogu mõõteskaala ajavahemiku jooksul. Nimetatud rõhuandur kasutab vaid ühte digitaalsisendit mikrokontrolleril. Minimaalne rõhk on -100 psid ja maksimaalne 100 psid. [7]

Töös kasutatakse Honeywelli rõhuandurit ASDXRRX100PD2A5 ja vastavalt sellele koodile saab määrata andmeedastuse ja muu vajaliku informatsiooni jooniselt 5. Joonise järgi ASDX on rõhuanduri seeria, RR tähendab seda, et rõhuanduril on radiaalne port. 100PD tähendab, et rõhu mõõtevahemik on  $\pm$  100 psid. 2, annab meile teada, et andmeedastuseks saame kasutada I<sup>2</sup>C protokolli ja seda 0x28 aadressiga. A märgib ära ülekandefunktsiooni piiri, mille alampiiriks on 10 % ja ülempiiriks 90 % ja 5 tähendab, et toiteallikas on 5 volti. [7]

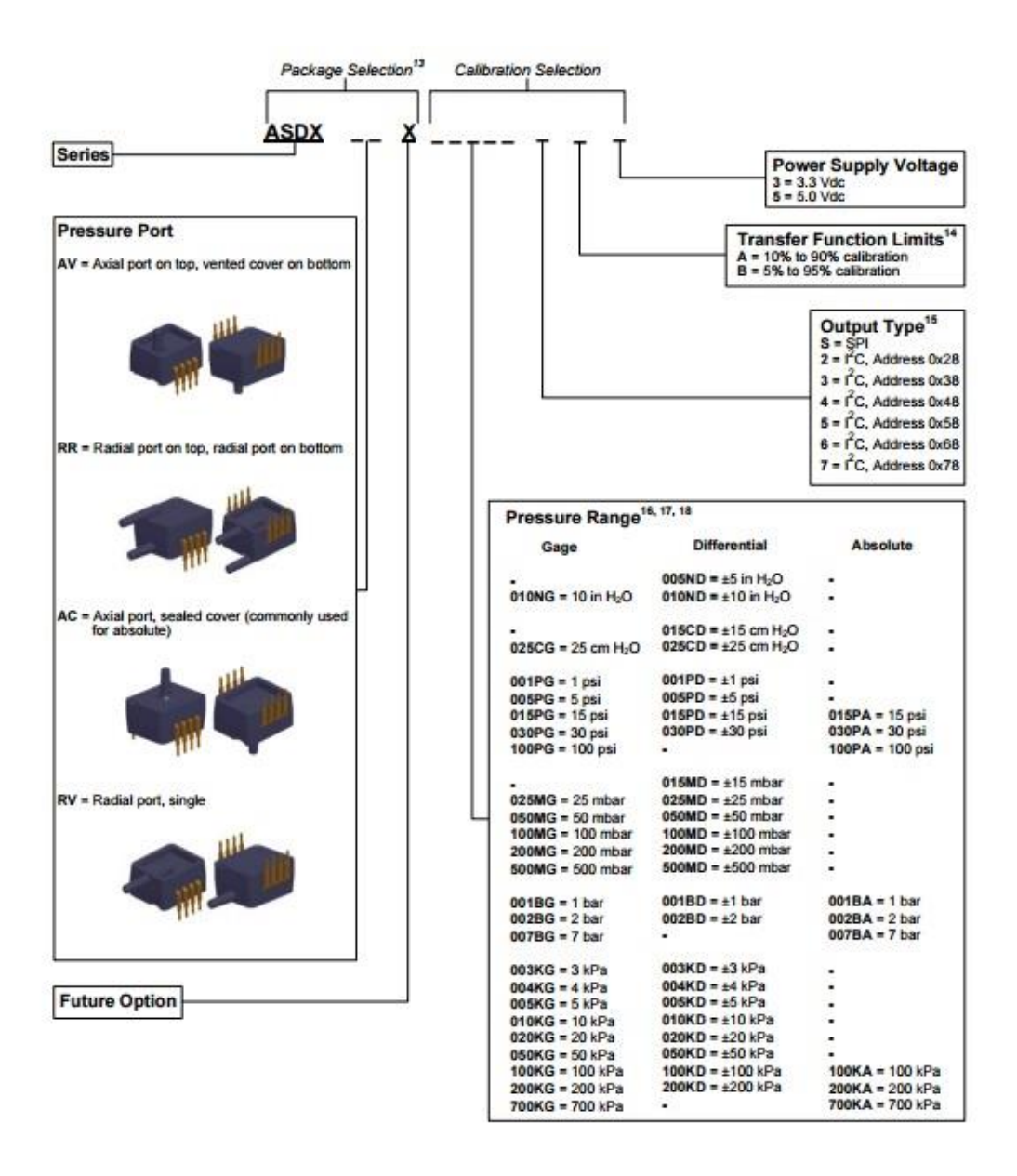

<span id="page-25-0"></span>**Joonis 5.** Honeywell rõhusensorite nomenklatuur. Allikas: Honeywell ASDX Series Silicon Pressure Sensors Datasheet. [7]

Korrektse rõhunäidu saamiseks on vaja teada andmelehelt leitavaid järgnevaid andmeid – minimaalne väljund 1638 (10% 2<sup>14</sup> või 0x3999), maksimaalne väljund 14 746 (90% 2 <sup>14</sup> või 0x0666), maksimaalne rõhk 100 psid, minimaalne rõhk -100 psid. Väljund on digitaalne mõõdetava rõhu väärtus. Vastavalt nendele andmetele on võimalik järgneva valemi (1) abil arvutada rõhk. [11]

$$
R\tilde{o}hk = \frac{(v\ddot{a}ljund - min. v\ddot{a}ljund) * (maks.r\tilde{o}hk - min.r\tilde{o}hk)}{(maks.v\ddot{a}ljund - min.v\ddot{a}ljund)} + min.r\tilde{o}hk
$$
 (1)

#### <span id="page-26-0"></span>**3.2.3 Vibratsiooniandurid**

Vibratsiooni mõõdetakse mootori nendes kohtades, kus asuvad väntvõlli laagrid ehk raamlaagrid. Vibratsiooni mõõtmise vajadus tekib sellest, kogu mootori võimsus kantakse nendele laagritele. Seetõttu määravad nimetatud komponendid mootori eluea (lisa 4). Vibratsioonianduri paigalduskoht on näidatud lisas 2. Andurid paigaldatakse mootoriploki külge, raamlaagrite asukohtadesse.

Diagnostikaseadmes kasutatakse vibratsiooni mõõtmiseks kiirendusandurit ADXL345 (joonis 6). Nimetatud andur on kolme teljega (x, y, z) ja sooritab 13-bitise resolutsiooniga mõõtmisi, ± 2g, ± 4g, ± 8g ± 16g mõõtealaga. ADXL mõõdab nii dünaamilist kui ka staatilist kiirendust, mis laseb sensorit kasutada ka kaldeandurina. Dünaamiliseks kiirenduseks loetakse liikumist ja lööki, staatiliseks aga näiteks gravitatsioonikiirendust. Digitaalset andmeedastust saab teha nii SPI kui  $I^2C$  kaudu. Nimetatud andur moduleerib automaatselt oma energiatarbe proportsionaalseks väljundandmete kiirusega ja toimib võimalikult energiasäästlikult.[2]

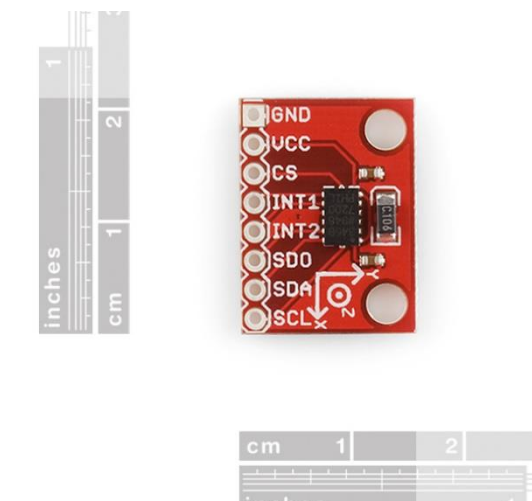

**Joonis 6.** Kiirendusandur ADXL345. [15]

<span id="page-26-1"></span>ADXL mõõdab stuktuuri kõrvalekaldeid kasutades diferentsiaalkondensaatoreid, mis koosnevad iseseisvatest fikseeritud plaatidest ja plaatidest, mis on ühendatud liikuva keha külge. Kiirendus kallutab liikuva keha kõrvale ja viib diferentsiaalkondensaatori tasakaalust välja. See omakorda kajastub sensori väljundis, mille amplituud on proportsionaalne kiirendusega. Faasitundlikku demodulatsiooni kasutatakse kiirenduse suurusjärgu ja polaarsuse määramiseks.[2]

Varem mainitult saab andmeedastust korraldada nii SPI kui I<sup>2</sup>C protokolli alusel. Käesolevas töös kasutame anduri ühendamiseks I<sup>2</sup>C-d, kus ADXLi SDA ja SCL ühendatakse vastavate mikrokontrolleri sisenditega, nii nagu näidatud ka joonisel 7. [2]

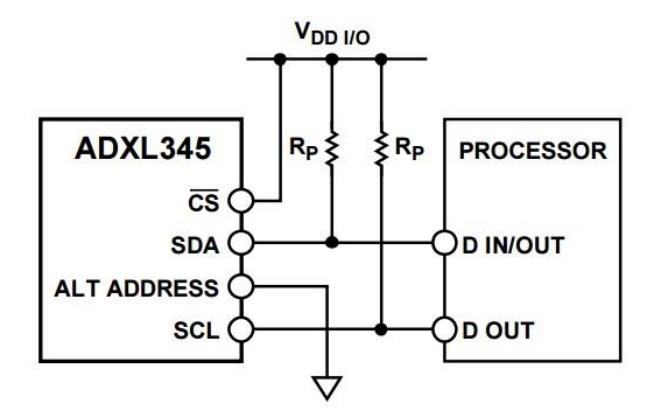

<span id="page-27-1"></span>**Joonis 7**. Kiirendusanduri ADXL345 ühendamine. Allikas: Digital Accelerometer ADXL345 Datasheet. [2]

## <span id="page-27-0"></span>**3.2.4 Täiendavad andurid**

Välisrõhu ja temperatuuri mõõtmine on vajalik, sest mootori väljundparameetreid tõlgendatakse vastavalt standardatmosfääri tingimustele (lisa 4).

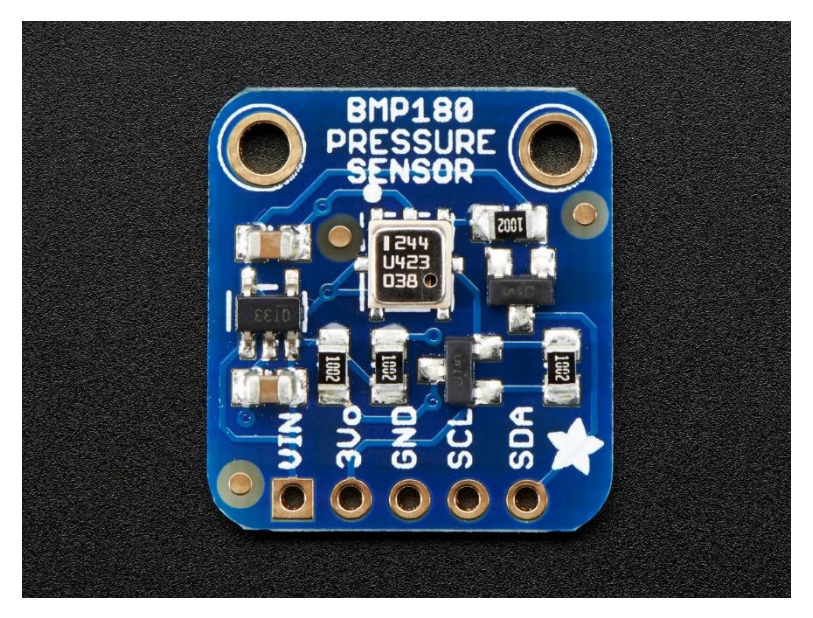

**Joonis 8.** BOSCHi sensormoodul.[1]

<span id="page-27-2"></span>Atmosfääritemperatuuri ja -rõhu mõõtmiseks kasutatakse sensormoodulit BOSCH BMP180 (joonisel 8). Boschi täpne sensor, millega baromeetrilist rõhku ja temperatuuri mõõta, valiti vastavalt hinna ja kvaliteedi suhtele. Kuna õhurõhk muutub kõrgusega saab sensorit kasutada ka kõrgusmõõdikuna. Rõhu mõõteala on 300 – 1100 hPa ehk - 500 kuni 9000 meetrit merepinnast. Resolutsioon on kuni 0.03 hPa / 0.25 m. Temperatuuride vahemik on - 40 kuni + 85 °C ja seda  $\pm$  2 °C täpsusega. Kiip kasutab 7bitist I<sup>2</sup>C aadressi 0x77. Sensor ühendatakse Arduinoga SCLi I<sup>2</sup>C *Clock*'i ja SDA I<sup>2</sup>C *Data*'sse. [1] Joonisel 9 on näidatud ka sensormooduli ühendusviis.

BMP180 koosneb piesotakistuslikust (materjali elektritakistus sõltub materjalile survel või tõmbel avaldatavast mehaanilisest pingest) sensorist, analoog – digitaalmuundurist ja juhtseadmest, E <sup>2</sup>PROMi ja I <sup>2</sup>C liidesest. E <sup>2</sup>PROMil on salvestatud 176 bitti individuaalseid kalibreerimisandmeid, mida kasutatakse, et kompenseerida kõrvalekaldeid ja sõltuvust temperatuurist. Rõhu andmed on 16...19 bitti ja temperatuuri andmed 16 bitti. [1]

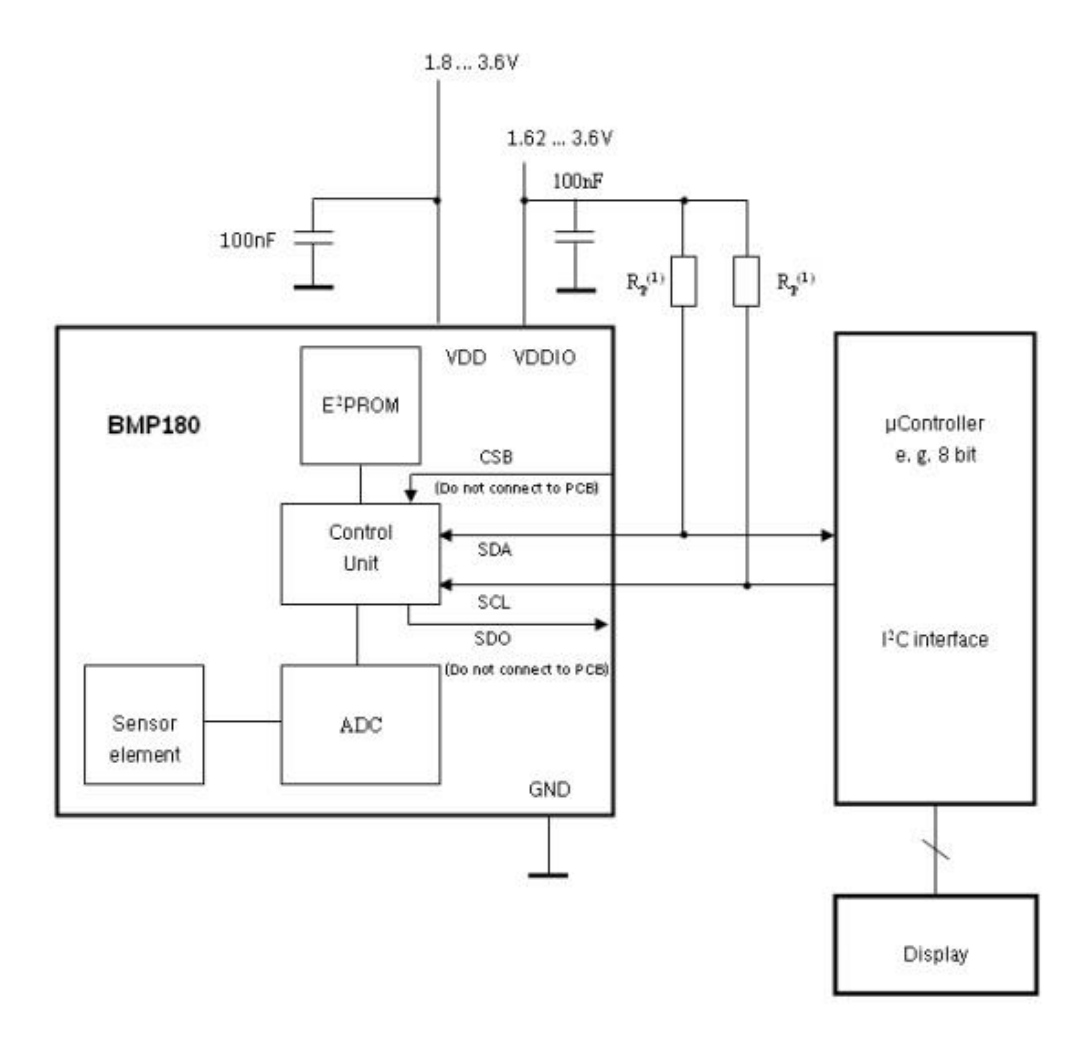

<span id="page-28-1"></span>**Joonis 9.** BMP 180 Sensormooduli ühendamise skeem. Allikas: BMP180 Digital pressure sensor datasheet. [1]

## <span id="page-28-0"></span>**3.3 Andmeedastus juhtmevaba APC220 RF mooduliga**

APC220 on juhtmevaba raadiokommunikatsiooni moodul, mille abil vahetatakse informatsiooni mikrokontrolleri ja arvuti vahel. APC220 raadiomoodul on üheks võimaluseks kasutada juhtmevabaks ühendust. RF moodul kasutab kiiret mikroprotsessorit ja suure jõudlusega mikroskeemi, mis loob läbipaistva UART/TTL ühenduse. Seetõttu pole vaja andmeid eraldi pakettidesse jaotada ega kodeerida. APC220 suudab ühendust hoida kuni 1000 m kaugusele andmekiirusega 9600 bitti sekundis, omab 256 baidist andmepuhvrit, pakub rohkem kui 100 kanalit ning kasutab GFSK modulatsiooni.[6] Joonisel 10 on kujutatud viis APC220 andmemoodulite ühendamiseks mikrokontrolleri ja personaalarvutiga, mida kasutati ka selles töös.

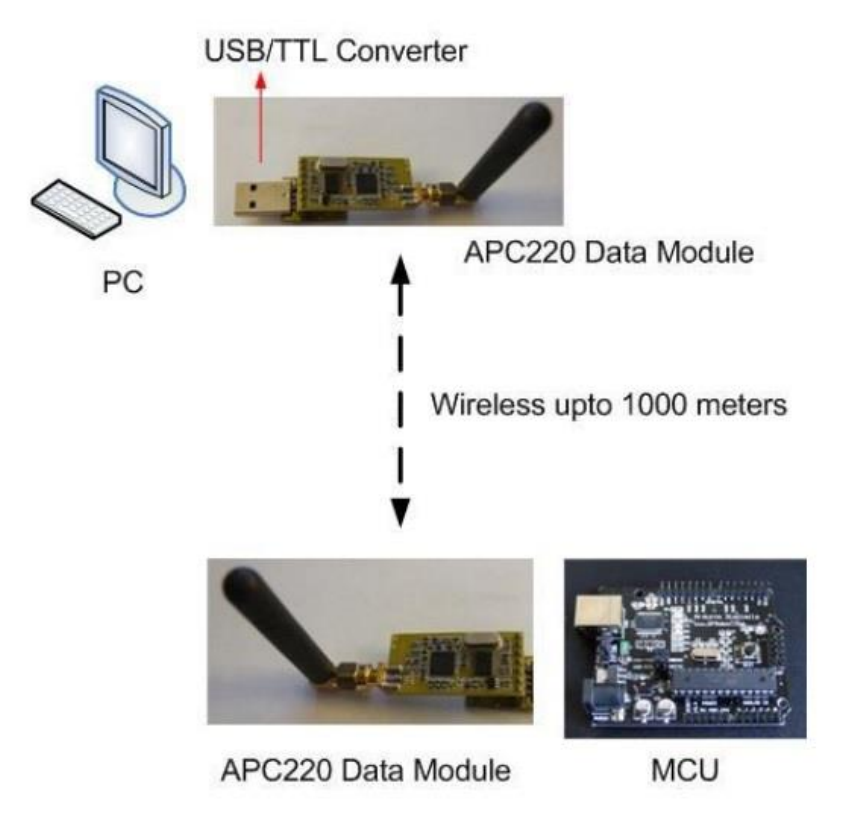

<span id="page-29-0"></span>Enne RF mooduli kasutamist, tuleb seadistada selle parameetrid. Töös on kasutatud *Rf-Magic* tarkvara. Tarkvara võimaldab seadistada kõik parameetrid nagu töösagedus, UARTi kiiruse, andmeedastuse kiiruse ja paarsuse kontrolli.[6] Joonisel 11 on *RF-Magic* tarkvaraga sooritatud tööks vajalikud seadistused RF moodulile. **Joonis 10.** APC220 Andmemoodulite ühendamine arvuti ja mikrokontrolleriga. [6]

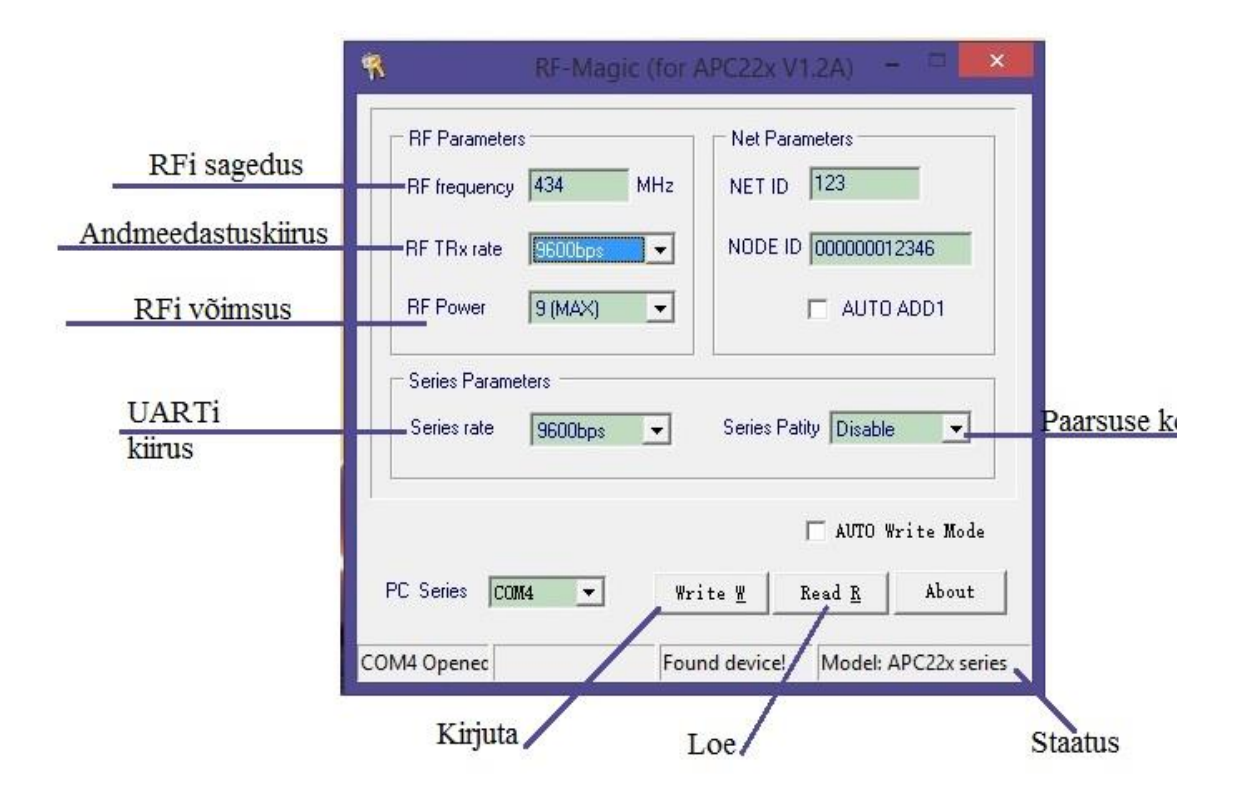

**Joonis 11.** *RF-Magi*c tarkvara abil sooritatud seadistused ja seletus.

<span id="page-30-0"></span>APC220 arvutiga ühendamiseks ja parameetrite seadistamiseks on vaja UART/TTL RS232 liidest. [6] Joonisel 12 on toodud RF mooduli ühendus arvuti ja mikrokontrolleriga parameetrite seadistamiseks.

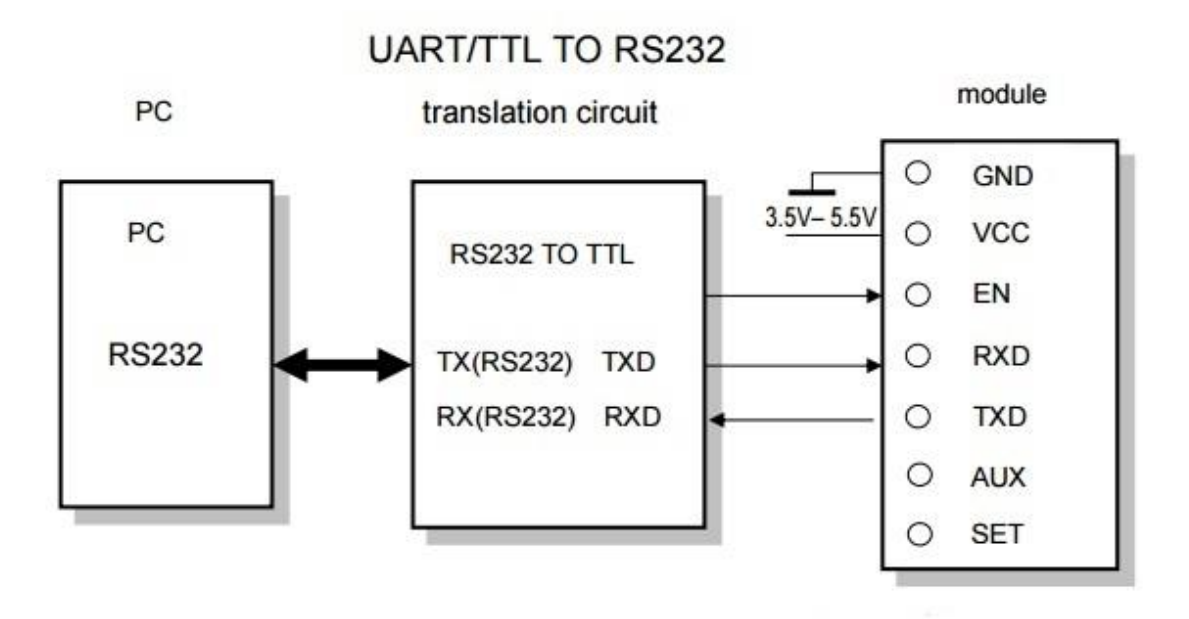

**Joonis 12.** RF-mooduli ühendus parameetrite seadistamiseks*.*[6]

<span id="page-31-2"></span>RS232 on dupleksside ja seda kasutatakse kahesuunaliseks suhtluseks osapoolte vahel. RF moodul kasutab poolduplekssidet, kus kahepoolne side võimaldab vaid ühes suunas korraga suhelda. Kui üks osapool võtab signaali vastu, peab teine osapool ootama, kuni signaali saatmine on lõppenud. Nii toimib RF mooduli abil suhtlus mikrokontrolleri ja arvuti vahel. [9]

## <span id="page-31-0"></span>**3.4 Diagnostikaseadme tarkvara**

Diagnostikaseadme tarkvara koosneb kahest osast. Esiteks Arduino mikrokontrollerile laetud programmist, mis kogub sensoritest andmeid ning saadab need läbi RF mooduli arvutiga ühendatud vastuvõtjasse. Tarkvara teine osa käivitatakse andmeid vastu võtvas arvutis, ning selle eesmärk on andmete salvestamine ja töötlemine reaalajas.

### <span id="page-31-1"></span>**3.4.1 Arduino mikrokontrolleri tarkvara**

Arduino integreeritud arenduskeskkond, koosneb koodi kirjutamiseks vajalikust tekstiredaktorist, informatsioonialast, tekstikonsoolist ja tööriistadest. Informatsooonialas, antakse kasutajale tagasisidet koodi salvestamise ja eksportimise kohta ning see kuvab ka vigu. Tööriistade alajotuses asub *Serial Monitor* ehk monitor, mille abil on võimalik jälgida andmeedastust kindla USB-sisendi kaudu. Arduino tarkvara ühendab Arduino riistvara programmide peale laadimiseks ja suhtlemiseks.[4]

*Libraries* ehk paketid pakuvad lisafunktsionaalsust töötades riistvaraga või andmete manipuleerimisel. Paketid koosnevad koodide kollektsioonist, mis muudavad sensorid, ekraanid või moodulid lihtsasti ühendatavaks. Arduinol on olemas põhipaketid, mis olid mainitud ka peatükis 3.1, kuid andurite ühendamiseks on tarvis lisada vastavate andurite või moodulite paketid. [5] Lõputöö tarvis on kasutatud Adafruit ADXL345 paketti kiirendusanduri andmete edastamiseks, MAX6675 paketti termopaaride mõõtetulemuste saamiseks, BMP180 paketti atmosfääri temperatuuri ja rõhu andmete edastamiseks. *Wire* paketti kasutatakse kollektorirõhu mõõtmisel ja on oluline kuna võimaldab I<sup>2</sup>C andmevahetust. *Time* pakett on kasutusel, et mõõtetulemused oleks kellaajaliselt fikseeritud.

#### <span id="page-32-0"></span>**3.4.2 Andmeid vastuvõtva arvuti tarkvara**

Andmeid vastuvõtva arvuti tarkvara on kirjutatud *Python*i programmeerimiskeeles. Nimetatud tarkvara eesmärkideks on andmete lugemine *serial* sisendist, nende salvestamine ja reaalajas graafikute kuvamine. Graafikute kuvamiseks kasutatakse *Python*i *matplotlib* 1.5.1 paketti, mis kuvab mõõdetavad tulemused, ning mille abil on võimalik kiiremini tuvastada mootori töös tekkivaid rikkeid ja kõrvalekaldeid. Seega on võimalik mootori tööd jälgida personaalarvutis, ohutus kauguses. *Python*i programmikood koos kommentaaridega andmete salvestamise on välja toodud lisas 3. Salvestatud andmetest *matplotlib* paketi abil graafikute genereerimise kood on lisas 7.

Andmete reaalajas kuvamiseks on võimalik kasutada ka *Serial Port Utility* tarkvara. Nimetatud tarkvara on professionaalne jadapordi kommunikatsiooni tarkvara ning on mõeldud rakenduste testimiseks. Tarkvara suudab andmeid vastu võtta suurel kiirusel ja neid on võimalik kuvada teksti, heksa ja detsimal kujul ning on võimalik lisada ka aeg. Andmeedastuse kohta on võimalik salvestada logi tekstfailina. [18] Joonisel 13 on kirjeldatud *Serial Port Utility* kasutajaliidese funktsioone.

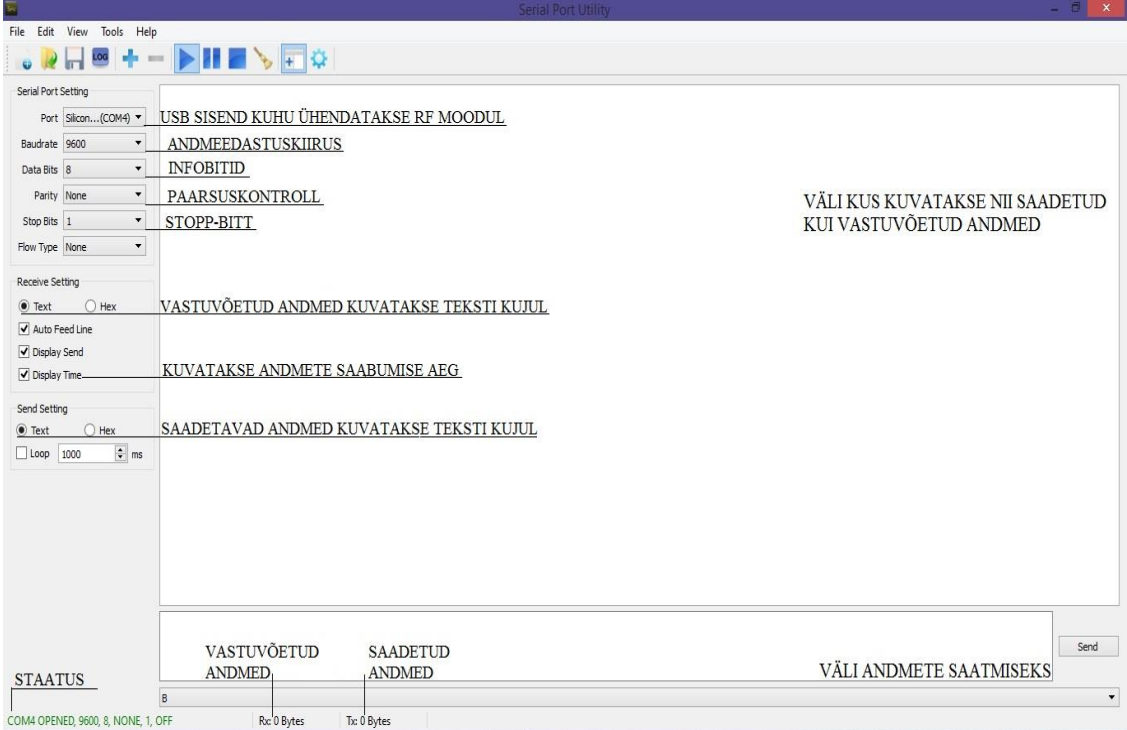

**Joonis 13.** *Serial Port Utility* kasutajaliidese funktsioonid.

## <span id="page-33-1"></span><span id="page-33-0"></span>**3.5 Diagnostikaseadme katsed ja tulemuste analüüs**

Diagnostikaseadme koostamisel testiti algselt kõigi andurite funktsionaalsust eraldi ning seejärel ühendati andurid ühtsesse süsteemi. Samuti testiti RF mooduliga andmeedastust erinevatel distantsidel ning andmeedastuskiirustel ja kõik testi tulemused oli positiivsed.

Diagnostikaseadme testimisel Saito FG-57T mootoril kasutati 5 termopaari, 1 rõhusensorit ja 1 kiirendusandurit ja andmete edastamisekes mikrokontrolleri ja arvuti vahel RF-moodulit. Mõõtmiste jälgimiseks reaalajas kasutati *Serial Port Utility* programmi ning logi salvestati tekstifaili 13 minutilise testperioodi jooksul. Mootorit katsetati kõikidel koormusrežiimidel, tühikäigust kuni maksimaalse pöörlemiskiiruseni. Maksimaalne pöörlemiskiirus oli mootori säästmise huvides piiratud ühele minutile. Diagnostikaseadme testimise kohta, genereeriti graafikud, mis on välja toodud lisas 5.

Lisas 6 on toodud kommenteeritud diagnostikaseadme programm, mis on loodud Arduino tarkvaras ja kasutades alapeatükis 3.4.1 nimetatud pakette. Programmikood on toodud sellisena nagu ta oli mootoril testimise ajal. Teiste andurite lisamiseks saab koodi modifitseerida ehk lisada juurde termopaare, kiirendusandureid ning

välistemperatuuri ja – rõhu sensormoodul. Diagnostikaseadme Saito FG-57T testimisel, kasutati vaid põhilisi andureid, et kontrollida nende töökindlust ja mõõtekorrektsust. Lisaandureid testiti tavaoludes ja süsteem toimis laitmatult.

Graafikute algusmõõtepunktid on joonistunud üpris stabiilselt, kuna andmeedastus mikrokontrolleri ja arvuti vahel pandi tööle veidi enne mootori käivitamist. Eelnevalt oli teada, et oletatav silindripea temperatuur jääb vahemikku 80 °C kuni 150 °C. Lisas 5 toodud graafikutelt on näha, et maksimaalsed temperatuurid jäävad 160 °C ja 170 °C vahele. Prognoositud õli temeperatuur pidi jääma alla 100 °C ja nii on näha ka graafikult (lisa 5), et temperatuur ei küündi väga palju üle 80 °C. Hüpoteetilised väljalaskegaaside temperatuurid olid üle 500 °C. Graafikul lisas 5 on väljalaskegaaside maksimaalne temperatuur ligikaudu 540 °C ja 670 °C.

Kollektorirõhu kohta oli eelnevalt teada, et mootori käivitamisel kolvi liikumine silindris tekitab sisselaske kollektoris hõrenduse ehk negatiivse rõhu ehk vaakumi. Mida rohkem mootori pöörlemiskiirus tõuseb, seda suuremaks läheb kollektorirõhk. Seega on võimalik mõõta nii positiivset kui ka negatiivset rõhku nagu on näha ka graafikul lisas 5. Minimaalne kollektorirõhk oli testperioodil - 6.60 psid ja maksimaalne 0.71.psid, mis baarides on vastavalt -0.50 ja 0.05 bar. Alapeatükis 3.2.2 kirjelati, et tegemist on diferentsiaalse rõhu mõõtmisega, kus mõõdeti kahe ühendatud rõhuallika rõhkude erinevust, milleks on kollektorirõhk ja atmosfäärirõhk.

Diagnostikaseadme testimisest tehtud fotol (lisa 2), on kujutatud mootorit pealtvaates, ning on näha kuidas asetses mikrokontroller testimise ajal ning kuidas olid andurid ühendatud.

Diagnostikasedme testimise mõõtetulemuste põhjal võib öelda, et mootori kävitamiseks kasutatud töösegu oli korrektselt valitud. Liiga rikka segu puhul oleks väljalaskegaaside temperatuur olnud oletatavast madalam ja jahutanud mootorit ning suurendanud kütusekulu. Liiga lahja töösegu puhul oleks mõõdetud temperatuurid tõusnud kõrgemale kui hüpoteetilised ja sellisel juhul oleks tekkunud oht sulatada mootori kolb, silindripea ja klapid. Kuna õlitemperatuur jäi prognoositu lähedusse, säilisid õlil nii määrimis- kui ka jahutusfunktsioon.

Testimise käigus saadud andmete alusel on võimalik planeerida mootori edasist hooldusprogrammi ja pikendada selle eluiga.

## <span id="page-35-0"></span>**Kokkuvõte**

Mehitamata õhusõidukite populaarsuse kasvuga püütakse üha enam keskenduda ka nende ohutusele. Seetõttu tuleb valida töökindlad komponendid ning koostada hooldusplaan, et tagada õhusõiduki pikem eluiga.

Õhusõiduki defektide kiire avastamisega saab ära hoida lennuintsidendi. Käesolevas lõputöös valmistati diagnostikaseade mehitamata õhusõiduki jõuallikale Saito FG-57T, mis võimaldab jälgida mootori tööparameetreid ohutus kauguses. Diagnostikaseadme abil kogutud andmed aitavad lihtsustada mootori hooldusprogrammi koostamist ja määrata mootori eluiga.

Diagnostikaseadme valmistamisel määrati kõigepealt olulisemad parameetrid, mis mõjutavad mootori tööd, nendeks olid: väljalaskegaaside-, silindripeade- ja õli temperatuur, vänt-kepsmehhanismis vibratsioon ning kollektrorirõhk. Vastavalt tööparameetritele valiti andurid, mida mõõtmiste sooritamiseks kasutada. Temperatuuride mõõtmiseks kasutati lennunduses enim levinud K-tüüpi termopaari. Vibratsiooni tuvastamiseks kasutati kolmeteljelist kiirendusandurit ning kollektorirõhu mõõtmiseks diferentsiaalset rõhuandurit. Andurite valikul võeti eeskujuks mehitatud lennunduses kasutatavad süsteemid ja komponendid.

Usaldusväärne andmeside koostati RF mooduli abil, mis täitis ohutust kaugusest tööparameetrite jälgimise nõude. RF moodul võimaldas andmeedastuse Arduino mikrokontrolleri ja personaalarvuti vahel. Arduino Mega 2560 mikrokontrolleri kasutamiseks programmeeriti see Arduino tarkvaraga, et koguda ühendatud sensorite mõõteandmeid. Reaalajas andmete jälgimise tegid võimalikuks *Serial Port Utility* tarkvara ja graafikud kuvati *Python*i keeles tehtud programmi ja *matplotlib* paketti kasutades.

Diagnostikaseadme testimine Saito FG-57T mootoril, näitas et andurite mõõtmised olid korrektsed ja andmeedastus mikrokontrolleri ja arvuti vahel töötas laitmatult.

Lisaks eelmainitule võib kasutada diagnostikaseadmega kogutud andmeid mootori modifitseerimisel ja häälestamisel. Tööparameetrite jälgimine võimaldab arendada õhusõidukite ohutut ja jätkusuutliku opereerimist ning uute lahenduste väljatöötamist.

36

## <span id="page-36-0"></span>**Kasutatud kirjandus**

[1] A. Industries, "BMP180 Barometric Pressure/Temperature/Altitude Sensor- 5V ready ID: 1603 - \$9.95 : Adafruit Industries, Unique & fun DIY electronics and kits", *Adafruit.com*, 2016. [Võrgumaterjal]. Saadaval: https://www.adafruit.com/product/1603. [Kasutatud 13.mai 2016].

[2] Analog Devices, Digital Accelerometer ADXL345 Datasheet, 2009

[3] "Arduino - ArduinoBoardMega2560", *Arduino.cc*, 2016. [Võrgumaterjal]. Saadaval: https://www.arduino.cc/en/Main/arduinoBoardMega2560. [Kasutatud 10.mai 2016].

[4] "Arduino - Environment", *Arduino.cc*, 2016. [Võrgumaterjal]. Saadaval: https://www.arduino.cc/en/Guide/Environment. [Kasutatud 24.mai 2016].

[5] "Arduino - Libraries", *Arduino.cc*, 2016. [Võrgumaterjal]. Saadaval: https://www.arduino.cc/en/Guide/Libraries. [Kasutatud 24. mai 2016].

[6] "APC220 Radio Communication Module", *Dfrobot.com*, 2016. [Võrgumaterjal]. Saadaval: http://www.dfrobot.com/index.php?route=product/product&product\_id=57. [Kasutatud 11.mai 2016].

[7] "ASDXRRX100PD2A5 - HONEYWELL - Pressure Sensor, Digital, 100 psi, Differential, 5 V, Radial, 3.5 mA | Farnell element14", *Ee.farnell.com*, 2016. [Võrgumaterjal]. Saadaval: http://ee.farnell.com/honeywell-sc/asdxrrx100pd2a5/sensor-100psi-diff-radial/dp/1784710. [Kasutatud 12.mai 2016]

[8] D. Crane, *Aviation maintenance technician series*. Newcastle, Wash.: Aviation Supplies & Academics, lk. 19-558, 2005.

[9] "Dupleks", *Et.wikipedia.org*, 2016. [Võrgumaterjal]. Saadaval: https://et.wikipedia.org/wiki/Dupleks. [Kasutatud 12.mai 2016].

[10] "Flat engine", *Wikipedia*, 2016. [Võrgumaterjal]. Saadaval: https://en.wikipedia.org/wiki/Flat\_engine. [Kasutatud 16.mai 2016].

[11] Honeywell  $I<sup>2</sup>C$  Communications with Honeywell Digital Output Pressure Sensors Datasheet, May 2012

[12] K. Ingermann *Temperatuuride mõõtmine.* TTÜ kirjastus*,* lk. 33-77, 2009

[13] MAXIM Cold-Junction-Compensated K-Thermicouple-to-Digital Converter (0°C to +1024°C), MAX6675 Datasheet

[14] P. Marian, "Arduino Mega 2560 Pinout", *Electroschematics.com*, 2016. [Võrgumaterjal]. Saadaval: http://www.electroschematics.com/7963/arduino-mega-2560-pinout/. [Kasutatud 24.mai 2016].

[15] S. ADXL345, A. R3, B. Straight, S. ADXL362, S. ADXL377 and S. ADXL337, "SparkFun Triple Axis Accelerometer Breakout - ADXL345 - SEN-09836 - SparkFun Electronics", *Sparkfun.com*, 2016. [Võrgumaterjal]. Saadaval: https://www.sparkfun.com/products/9836. [Kasutatud 24.mai 2016].

[16] Satio Twin-Cilinder Gasoline Four-Stroke Engine Instruction Manual

[17] Saito FG-57TS 4-Stroke Gasoline twin Engine Operating instructions

[18] S. Utility, "Serial Port Utility", *Download.com*, 2016. [Võrgumaterjal]. Saadaval: http://download.cnet.com/Serial-Port-Utility/3000-2218\_4-75879373.html. [Kasutatud 24.mai 2016].

[19] "TEMPERATUURIANDURID", *Tthk.ee*, 2016. [Võrgumaterjal]. Saadaval: http://www.tthk.ee/MEH/Andurid\_2.html. [Kasutatud 11. mai 2016].

## <span id="page-38-0"></span>**Lisad**

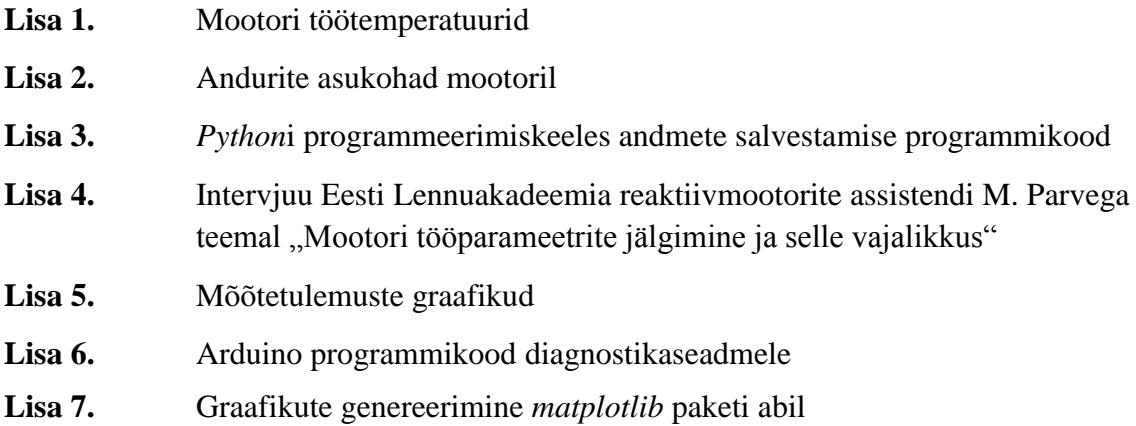

## **Lisa 1.** Mootori töötemperatuurid

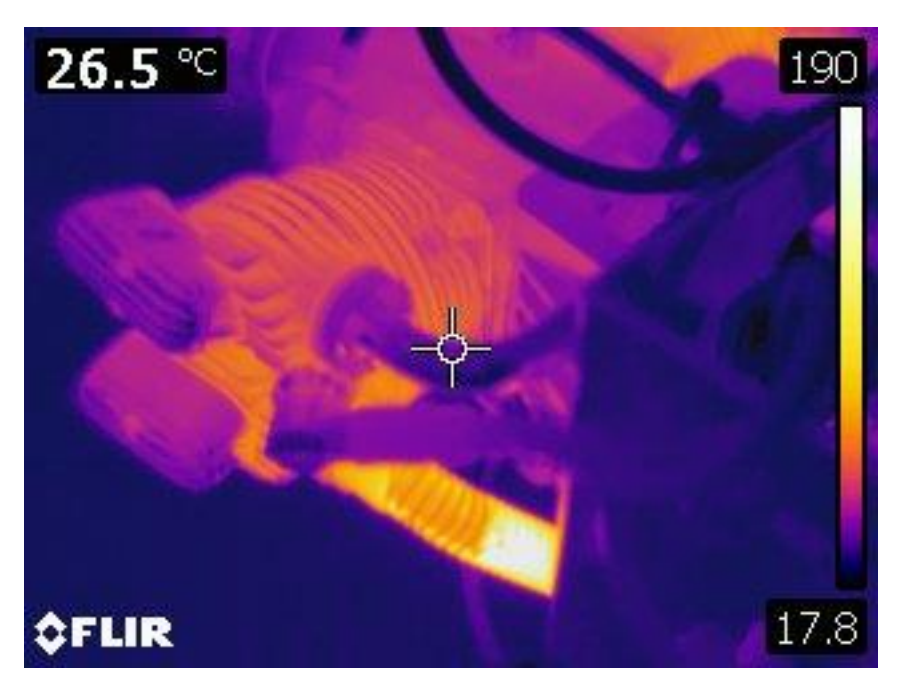

Termokaamera foto Saito FG-57T sisselaskekollektorist. Foto : Madis Parv

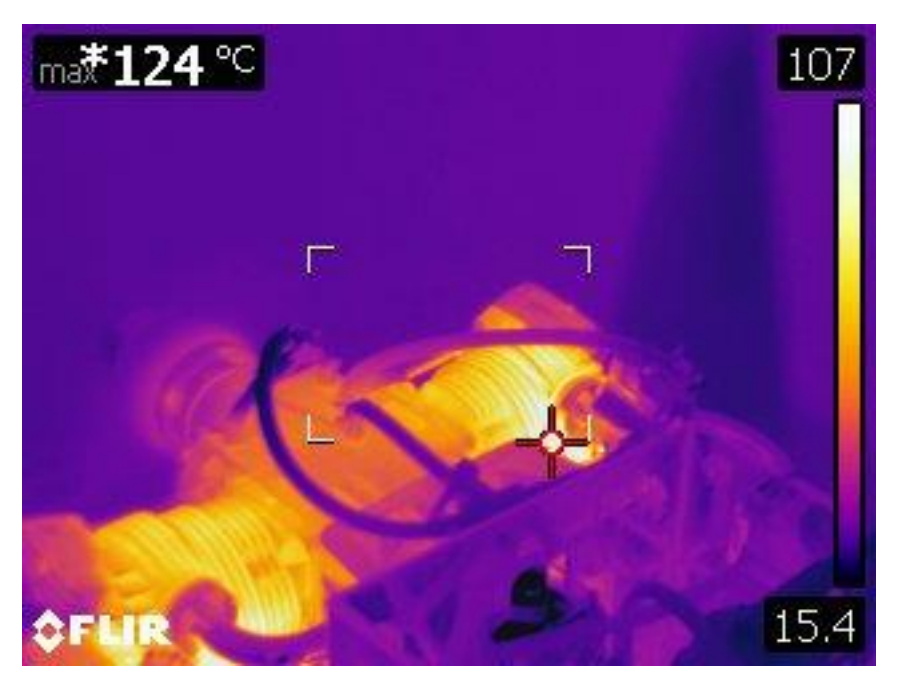

Termokaamera foto Saito FG-57T silindripeast. Foto : Madis Parv

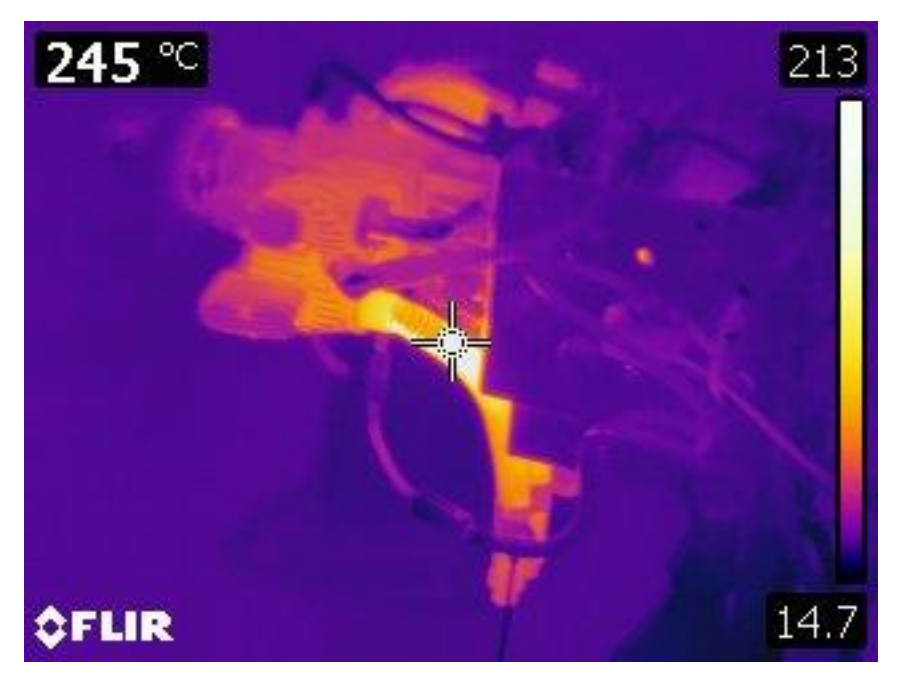

Termokaamera foto Saito FG-57T väljalaskest. Foto : Madis Parv

## **Lisa 2.** Andurite asukohad mootoril

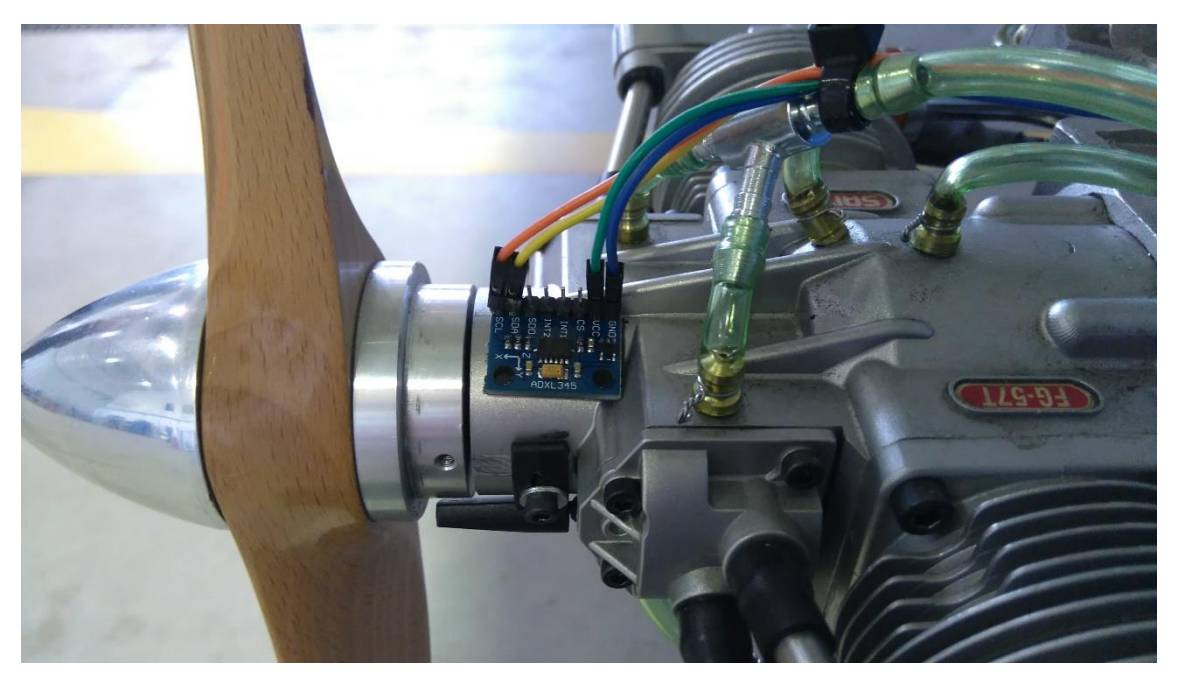

Vibratsioonianduri paigalduskoht mootoril Saito FG-57T. Foto: Madis Parv

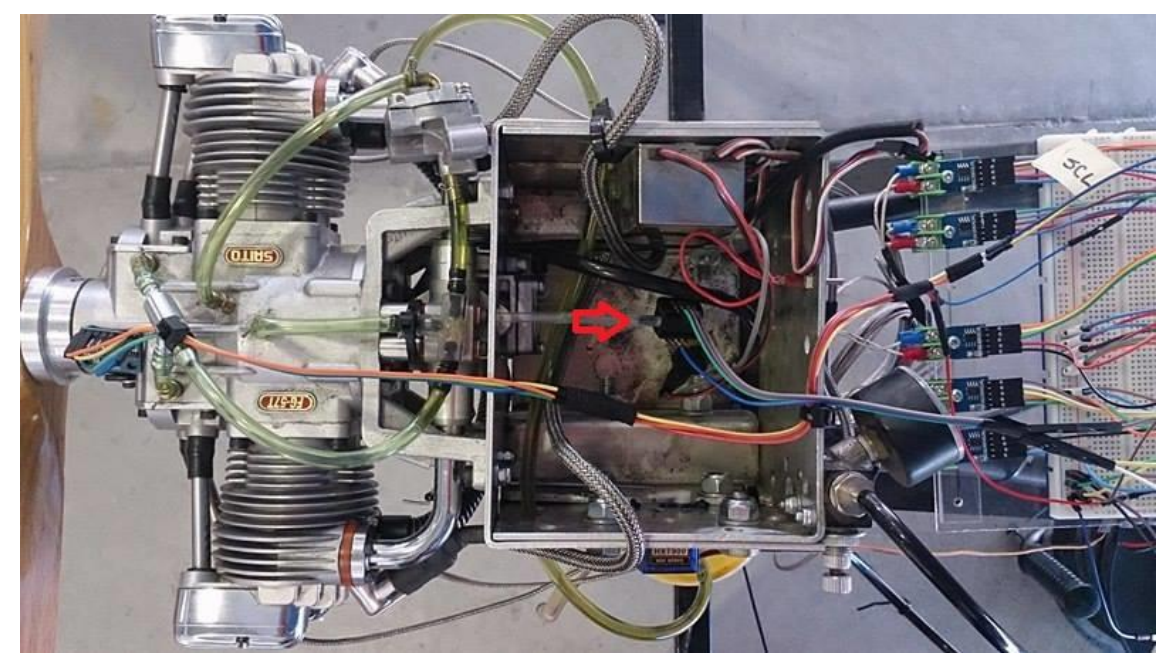

Kollektorirõhu anduri paigaluskoht. Foto: Karolin Kruusaauk

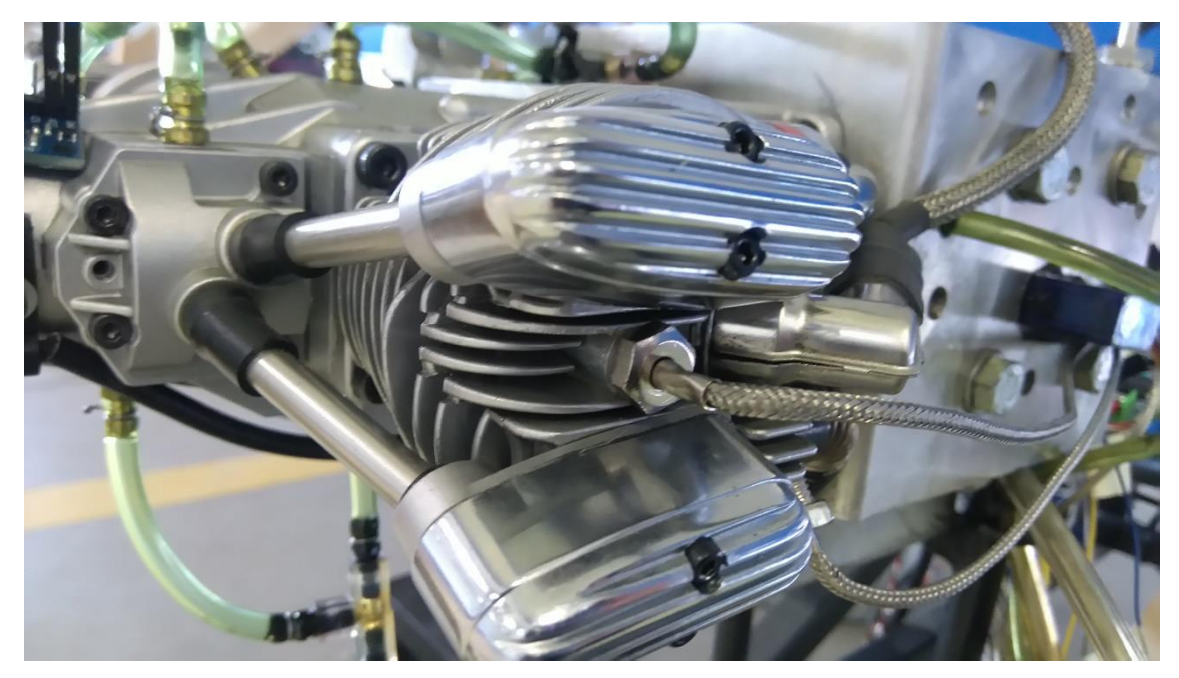

Termopaaride kinnituskohad silindripeal temperatuuride mõõtmiseks. Foto: Madis Parv

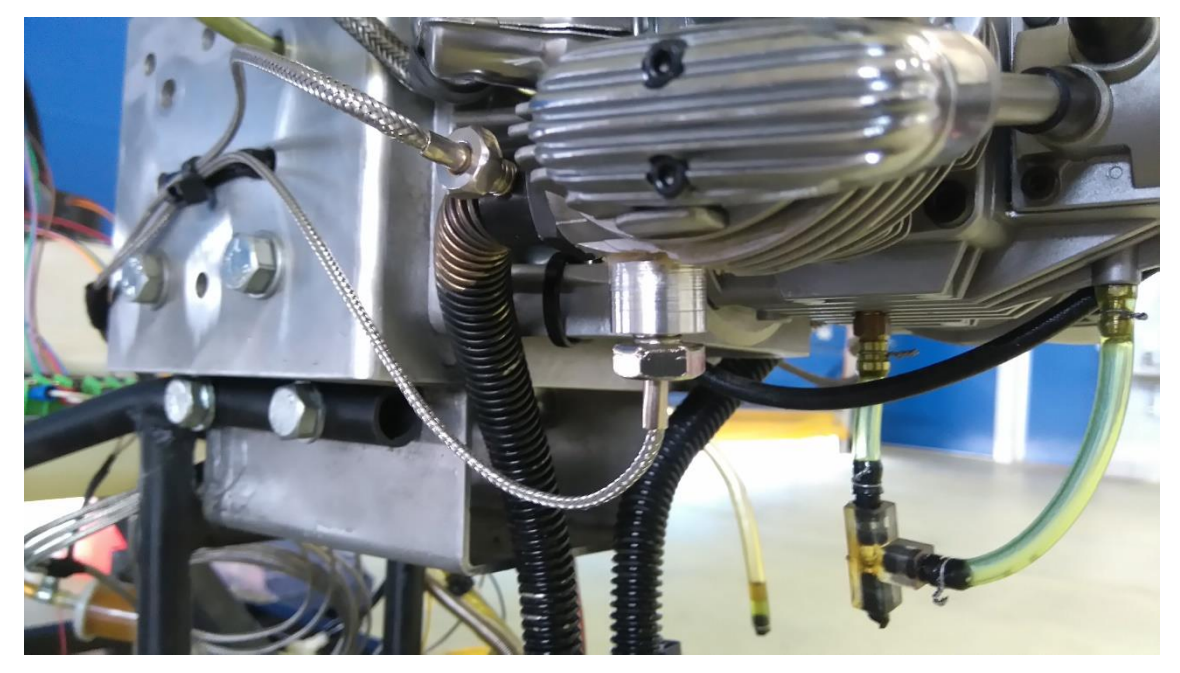

Termopaaride paigalduskohad väljalaskegaaside ja silindripea temperatuuride mõõtmiseks. Foto: Madis Parv

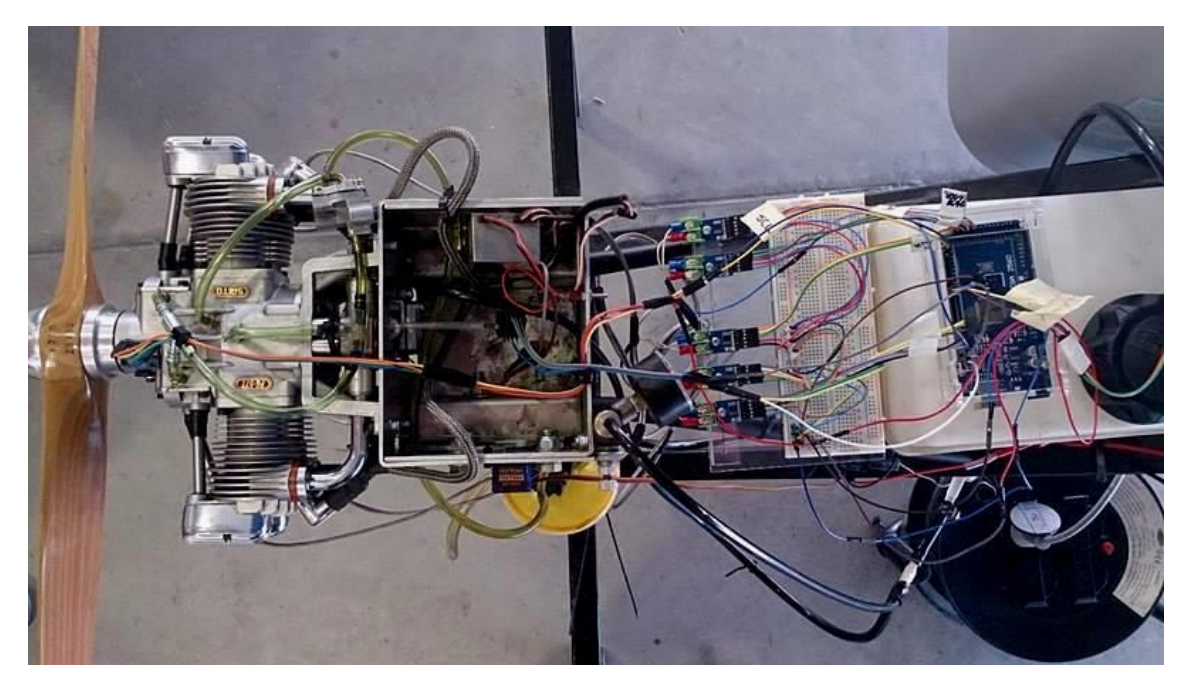

Andurite ühendus mikrokontolleriga, mõõtmiste korrektuse testimiseks. Foto: Karolin Kruusaauk

**Lisa 3.** *Python*i programmeerimiskeeles andmete salvestamise programmikood

```
import serial
import time
output_file = open("output.csv", "w+", 1)
ser = serial.Serial("COM4") # Arvuti USB sisend, millega RF ühendatud on
output_file.write("Aeg,Sensor,Ühik,Väärtus\n") # Andmetabeli päis
while True:
      line = ser.readline() # Loetakse sisse üks rida mõõdetud andmeid
      output_file.write(time.strftime("%H:%M:%S") + ",") # Aeg - tund, 
minut, sekund
      output_file.write(line.decode("utf-8").strip() + "\n") # Andmed 
salvestatakse faili
ser.close() # Jadasisend suletakse
output file.close() # Fail suletakse
```
**Lisa 4.** Intervjuu Eesti Lennuakadeemia reaktiivmootorite assistendi M. Parvega teemal "Mootori tööparameetrite jälgimine ja selle vajalikkus"

#### **1. Miks on vajalik jälgida Saito FG-57T mootoril erinevaid tööparameetreid?**

Saito FG-57T mootori jälgimise vajadus on tingitud mehitamata õhusõidukite mootorite ebausaldusväärsusest. Nimetatud mootoril puudub korrektne hooldusdokumentatsioon ja selged juhised plaanilise hoolduse kohta. On teada, et mootor vajab pidevalt tähelepanu ja käitajatel on olnud probleeme mootori seiskumisega lennu käigus. Saito mootorit on töökindluse suurendamiseks modifitseeritud Lennuakadeemias ning lisatud on määrimissüsteem. Edasine täiustamine nõuab juba tööparameetite jälgimist.

#### **2. Missugused parameetrid on mootori jälgimiseks kõige olulisemad?**

Arvestades varasemat kogemust kolbmootoritega, siis kõige kriitilisemad parameetrid on CHT, kollektorirõhk, mootori vibratsioon ja määrdeaine temperatuur. Lisaks sellele peab teadma välisõhu temperatuuri ja õhurõhku, sest mootori väljundvõimsus ja parameetrid tuleb katsete lõpus tõlgendada standardatmosfääri tingimustele.

#### **3. Miks tuleb jälgida just nimetatud parameetreid?**

EGT ja CHT on otseselt sõltuvuses põlemisprotsessiga. Mootorisse juhitava kütu/õhu segu koostisest sõltub mootori võimsus ja gaaside temperatuur. Põlemisprotsess ja – temperatuur peavad olema kontrollitud. Näiteks ei tohi segu liiga lahjaks muutuda, sest sellisel juhul on oht sulatada mootori kolb, silindripea ja klapid. Samuti on oht mootori detonatsioonile, mis väljendub kõrgemas vibratsiooninäitajas. Kolbmootori silindripead on üldjuhul alumiiniumsulamist, seega liiga kõrge temperatuuri korral toimuvad materjalis struktuurimuutused ning mootor muutub kasutuskõlbmatuks. Seetõttu peab hoolikalt jälgima silindripea temperatuuri. EGT jälgimine on aga vajalik töösegu reguleerimiseks. Näteks liiga rikas segu viib gaaside temperatuuri alla ja jahutab mootorit. Samas tekitab üleliigselt tahmaosakesi süüteküünaldele ja klappidele ning suurendab kütusekulu. EGT jälgimine annab edasi vahetu ja kiire informatsiooni põlemisprotsessi muutustest. Kõrged temperatuurid tekitavad defekte silindripeas, klappides, kolvigrupis ja ka väljalasketorustikus.

Vibratsioon tekib enamasti vänt-kepsmehhanismis ja on otseses seoses mootori korrasolekuga. Mida suuremaks muutub ajapikku vibratsioon, seda rohkem on mootor kulunud. Tasakaalustamata kolvid ja kepsud, tasakaalustamata või defektne väntvõll, kahjustatud propeller on olulisemad vibratsiooni allikad. Samuti raamlaagrid, mis kinnitavad väntvõlli mootoriplokki. Raamlaagrite kulumisel tekib vibratsioon, mis kandub mootoriplokki ja edasi õhusõiduki kerekonstruktsiooni. Seega hoolduse aspektis on vajalik jälgida just raamlaagrite eluiga.

Määrdeaine temperatuurist sõltub vedeliku viskoossus, jahutus- ja määrimisomadused. Tänapäeva õlid on küll vastupidavad laias temperatuuride vahemikus, kuid kõrgetel temperatuuridel kaob nii määrimis- kui ka jahutusfunktsioon. Seega mootori osad võivad paisuda ja kinni kiiluda.

Kollektorirõhust sõltub arendatav võimsus kõrgusest sõltuvalt ning samuti on võimalus häälestada selle järgi mootori karburaatorit.

**Lisa 5.** Mõõtetulemuste graafikud

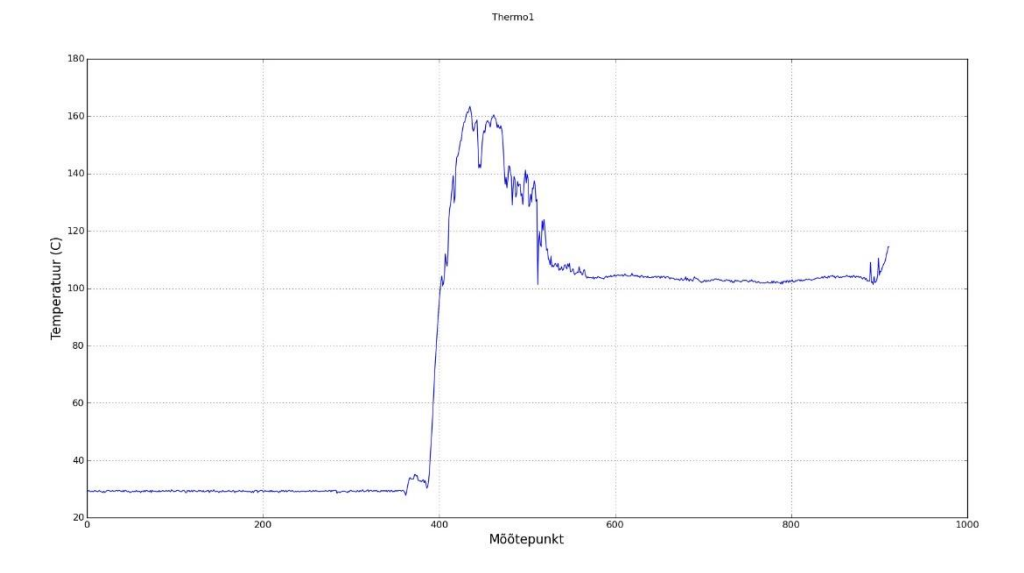

Silindripea temperatuuri mõõtmisest genereeritud graafik (autori koostatud).

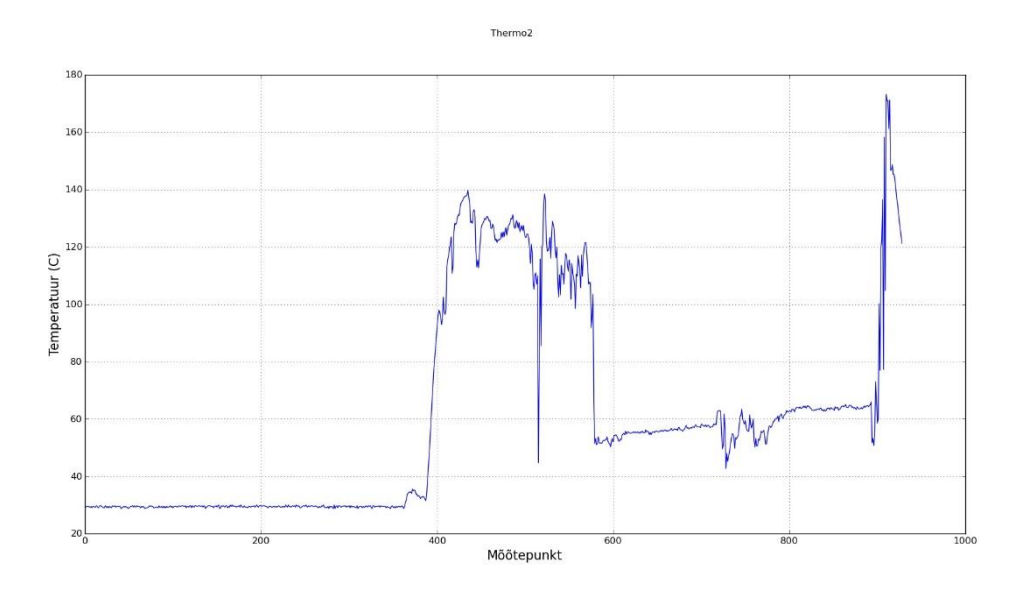

Silindripea temperatuurianduri nr. 2 mõõtmisest genereeritud graafik (autori koostatud).

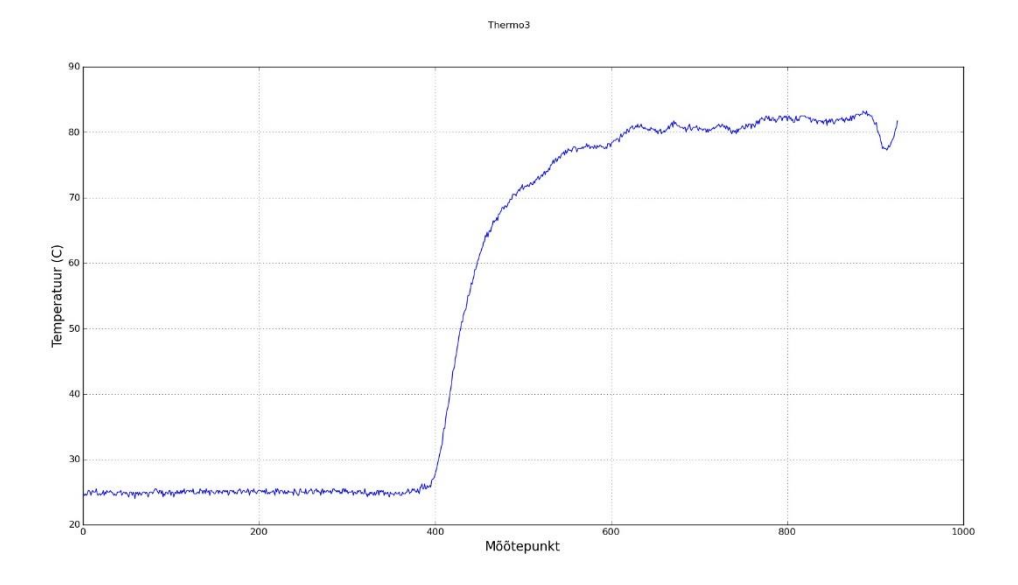

Õli temperatuuri mõõtmiste põhjal genereeritud graafik (autori koostatud).

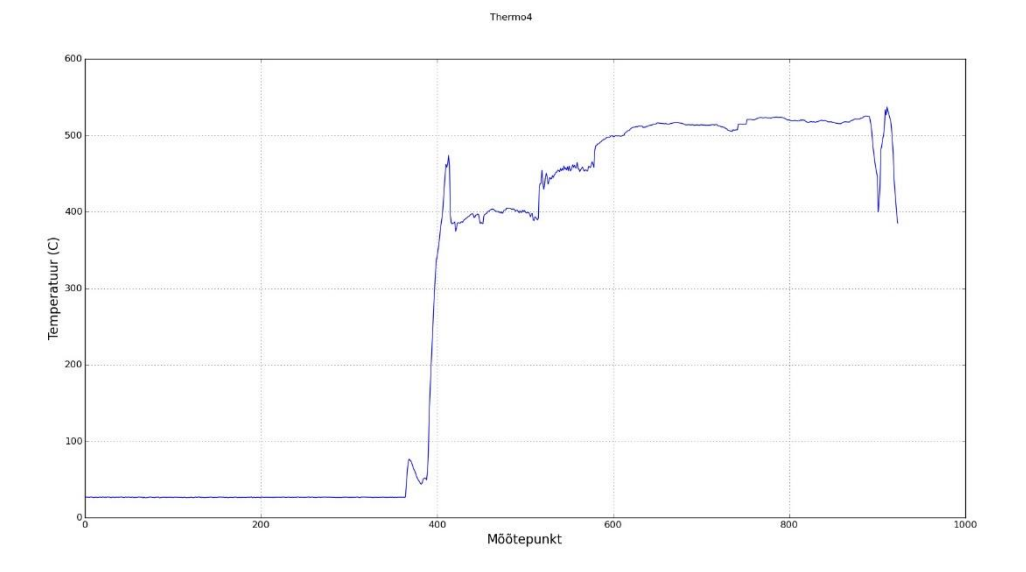

Väljalaskegaaside temperatuuride mõõtmiste põhjal genereeritud graafik (autori koostatud).

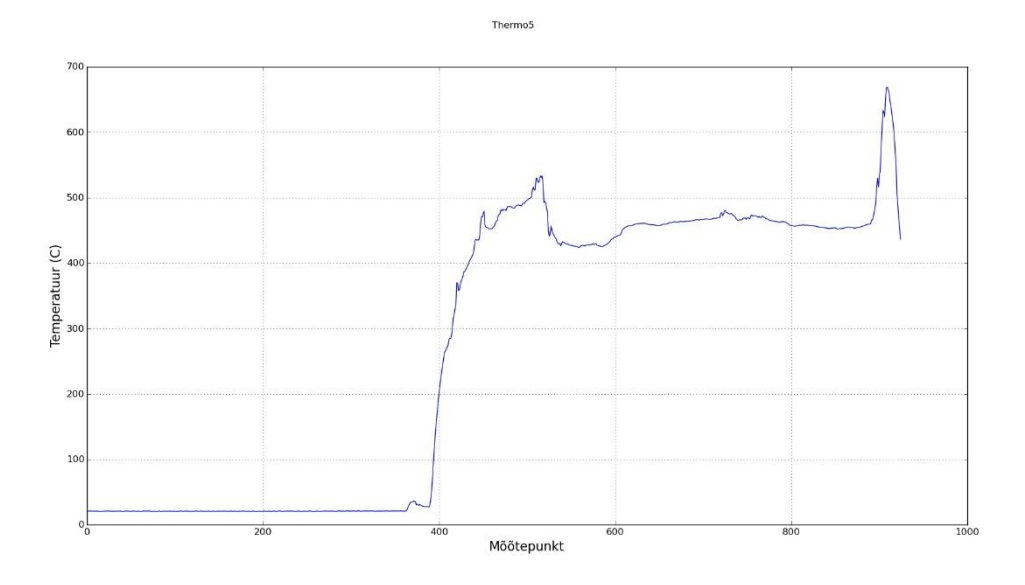

Väljalaskegaaside temperatuuride mõõtmiste põhjal genereeritud graafik (autori koostatud).

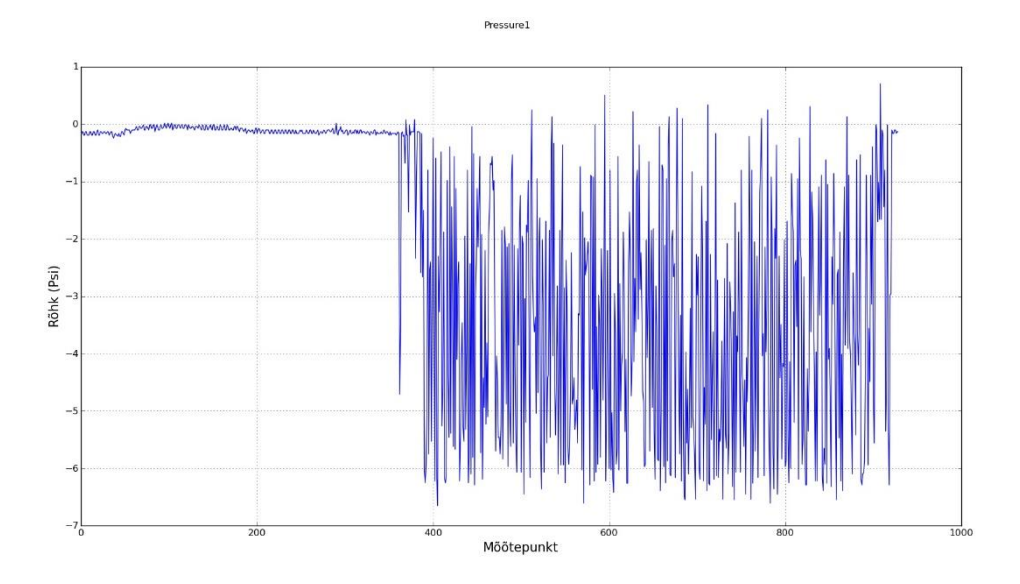

Kollektorirõhu mõõtmiste põhjal genereeritud graafik (autori koostatud).

#### **Lisa 6.** Arduino programmikood diagnostikaseadmele

```
//Diagnostikaseadme programm
// Termopaarivõimendi pakett
#include <max6675.h>
// Rõhuanduri parameetrid
#include <Wire.h>
#define sensor 0x28
#define Output_max 14746
#define Output_min 1638
#define Pressure_max 100
#define Pressure_min -100 
// BMP180 sensormooduli pakett
#include <SFE_BMP180.h>
SFE_BMP180 pressure;
// ADXL345 kiirendusanduri paketid
#include <Adafruit_Sensor.h>
#include <Adafruit_ADXL345_U.h>
Adafruit_ADXL345_Unified accel = Adafruit_ADXL345_Unified(12345);
// Termopaar 1
int thermo1SO = 10;
int thermo1CS = 9;
int thermo1SCK = 8;
// Termopaar 2
int thermo2SO = 13;
int thermo2CS = 12;
int thermo2SCK = 11;
// Termopaar 3
int thermo3SO = 24;
int thermo3CS = 23;
int thermo3SCK = 22;
// Termopaar 4
int thermo4SO = 27;
int thermo4CS = 26;
int thermo4SCK = 25;
```

```
// Termopaar 5
```

```
int thermo5SO = 30;
int thermo5CS = 29;
int thermo5SCK = 28;
```

```
MAX6675 thermocouple1(thermo1SCK, thermo1CS, thermo1SO);
MAX6675 thermocouple2(thermo2SCK, thermo2CS, thermo2SO);
MAX6675 thermocouple3(thermo3SCK, thermo3CS, thermo3SO);
MAX6675 thermocouple4(thermo4SCK, thermo4CS, thermo4SO);
MAX6675 thermocouple5(thermo5SCK, thermo5CS, thermo5SO);
// Jooksvad muutujad (muutujad, mis muutuvad programmi töö käigus)
boolean measure = true;
void setup() {
  Serial.begin(9600);
   Wire.begin();
   // Oota MAX6675 stabiliseerumist
   delay(1000);
   // BMP180 käivitamine
   pressure.begin();
   // ADXL345 käivitamine
   accel.begin();
   accel.setRange(ADXL345_RANGE_16_G);
   delay(2000);
}
void loop() {
   // Tee mõõtmised
   if (measure) {
     Serial.print("Thermo1,C,"); 
     Serial.println(thermocouple1.readCelsius());
     Serial.print("Thermo2,C,"); 
     Serial.println(thermocouple2.readCelsius());
     Serial.print("Thermo3,C,"); 
     Serial.println(thermocouple3.readCelsius());
     Serial.print("Thermo4,C,"); 
     Serial.println(thermocouple4.readCelsius());
     Serial.print("Thermo5,C,"); 
     Serial.println(thermocouple5.readCelsius());
     pressure_sensor();
     bmp180();
     adxl345();
   }
 // Iga sekundi tagant tehakse uus mõõtmine
```

```
 delay(1000);
}
// Rõhusensori mõõtmine
void pressure_sensor() {
   Wire.requestFrom(sensor, 2);
   byte a;
   byte b;
   while(Wire.available()){
    a = Wire.read();
    b = Wire.read();
   }
  float output = (a * 256) + b;
   // Rõhu arvutamise valem (((output - Output_min) * (Pressure_max -
Pressure_min)) / (Output_max - Output_min)) + Pressure_min;
  float pressure = (((\text{output} - 1638) * 200) / 13107) - 100); Serial.print("Pressure1,psi,");
   Serial.println(pressure);
}
// BMP180 sensormooduli mõõtmised
void bmp180() {
   char status;
   double T,P;
   status = pressure.startTemperature();
  if (status != 0)
   {
     // Oota kuni mõõtmised tehtud (temperatuur)
     delay(status);
     status = pressure.getTemperature(T);
    if (status != 0)
     {
       // Prindi välja mõõtmised
      Serial.print("BMP180 temp, C,");
       Serial.println(T,2);
       status = pressure.startPressure(3);
      if (status != 0)
       {
         // Oota kuni mõõtmised tehtud (rõhk)
         delay(status);
         status = pressure.getPressure(P,T);
        if (status != 0) {
           // Prindi välja mõõtmised.
          Serial.print("BMP180 abs pressure,mb,");
```

```
 Serial.println(P,2);
        }
      }
     }
  } 
}
// Kiirendusanduri mõõtmised
void adxl345() {
   sensors_event_t event; 
   accel.getEvent(&event);
   Serial.print("Accel_x,m/s2,"); 
   Serial.println(event.acceleration.x);
   Serial.print("Accel_y,m/s2,"); 
   Serial.println(event.acceleration.y);
   Serial.print("Accel_z,m/s2,"); 
   Serial.println(event.acceleration.z);
}
```
#### **Lisa 7.** Graafikute genereerimine *matplotlib* paketi abil

import matplotlib.pyplot as plt # Imporditakse *matplotlib* pakett

# -\*- coding: utf-8 -\*-

```
# Luuakse listid mõõtmistulemuste jaoks
temps1 = []temps2 = 1temps3 = []temps4 = []temps5 = []presure1 = []# Avatakse andmefail lugemiseks
inp = open('log.txt', 'r')
for line in inp:
  formatted\_line = line.strip().split(\n",') # Proovitakse lisada mõõtmistulemusi vastavatesse listidesse
  if len(formatted_line) > 1 and formatted_line[1] == 'Thermo1':
     try:
       temps1.append(float(formatted_line[3]))
     except:
       continue
  if len(formatted_line) > 1 and formatted_line[1] == 'Thermo2':
     try:
       temps2.append(float(formatted_line[3]))
     except:
       continue
  if len(formatted_line) > 1 and formatted_line[1] == 'Thermo3':
     try:
       temps3.append(float(formatted_line[3]))
     except:
       continue
  if len(formatted_line) > 1 and formatted_line[1] == 'Thermo4':
     try:
       temps4.append(float(formatted_line[3]))
     except:
       continue
  if len(formatted_line) > 1 and formatted_line[1] == 'Thermo5':
     try:
       temps5.append(float(formatted_line[3]))
     except:
       continue
  if len(formation line) > 1 and formatted_line[1] == 'Pressure1':
     try:
       pressure1.append(float(formatted_line[3]))
     except:
       continue
# Joonistatakse graafikud iga sensori mõõtmistulemuste põhjal
```
 $fig = plt.figure(1)$ 

plt.plot(temps1, linewidth=1.0) fig.suptitle('Thermo1') plt.ylabel('Temperatuur (C)', fontsize=16) plt.xlabel('Mõõtepunkt'.decode('utf-8'), fontsize=16) plt.grid()

 $fig = plt.figure(2)$ plt.plot(temps2, linewidth=1.0) fig.suptitle('Thermo2') plt.ylabel('Temperatuur (C)', fontsize=16) plt.xlabel('Mõõtepunkt'.decode('utf-8'), fontsize=16) plt.grid()

 $fig = plt.figure(3)$ plt.plot(temps3, linewidth=1.0) fig.suptitle('Thermo3') plt.ylabel('Temperatuur (C)', fontsize=16) plt.xlabel('Mõõtepunkt'.decode('utf-8'), fontsize=16) plt.grid()

 $f_{iq} = \text{plt}.$ figure $(4)$ plt.plot(temps4, linewidth=1.0) fig.suptitle('Thermo4') plt.ylabel('Temperatuur (C)', fontsize=16) plt.xlabel('Mõõtepunkt'.decode('utf-8'), fontsize=16) plt.grid()

 $fig = plt.figure(5)$ plt.plot(temps5, linewidth=1.0) fig.suptitle('Thermo5') plt.ylabel('Temperatuur (C)', fontsize=16) plt.xlabel('Mõõtepunkt'.decode('utf-8'), fontsize=16) plt.grid()

 $fig = plt.figure(6)$ plt.plot(pressure1, linewidth=1.0) fig.suptitle('Pressure1') plt.ylabel('Rõhk (Psi)'.decode('utf-8'), fontsize=16) plt.xlabel('Mõõtepunkt'.decode('utf-8'), fontsize=16) plt.grid()

plt.show()